# **SIEMENS**

[Avant-propos](#page-2-0) 

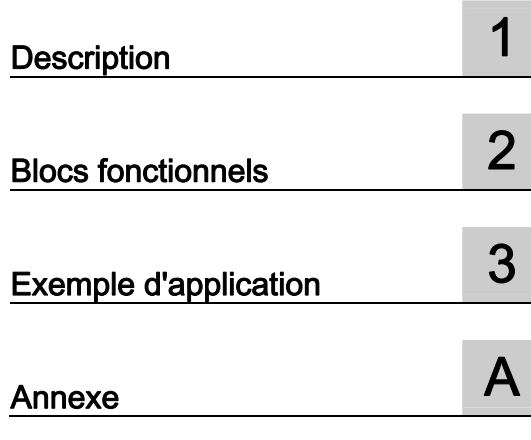

# SIMOTION

### Complément pour moteur de positionnement SIMODRIVE POSMO A

Description fonctionnelle

### Mentions légales

### Signalétique d'avertissement

Ce manuel donne des consignes que vous devez respecter pour votre propre sécurité et pour éviter des dommages matériels. Les avertissements servant à votre sécurité personnelle sont accompagnés d'un triangle de danger, les avertissements concernant uniquement des dommages matériels sont dépourvus de ce triangle. Les avertissements sont représentés ci-après par ordre décroissant de niveau de risque.

### DANGER

signifie que la non-application des mesures de sécurité appropriées entraîne la mort ou des blessures graves.

### $\triangle$ ATTENTION

signifie que la non-application des mesures de sécurité appropriées peut entraîner la mort ou des blessures graves.

### **A** PRUDENCE

accompagné d'un triangle de danger, signifie que la non-application des mesures de sécurité appropriées peut entraîner des blessures légères.

### **PRUDENCE**

non accompagné d'un triangle de danger, signifie que la non-application des mesures de sécurité appropriées peut entraîner un dommage matériel.

### IMPORTANT

signifie que le non-respect de l'avertissement correspondant peut entraîner l'apparition d'un événement ou d'un état indésirable.

En présence de plusieurs niveaux de risque, c'est toujours l'avertissement correspondant au niveau le plus élevé qui est reproduit. Si un avertissement avec triangle de danger prévient des risques de dommages corporels, le même avertissement peut aussi contenir un avis de mise en garde contre des dommages matériels.

#### Personnes qualifiées

L'installation et l'exploitation de l'appareil/du système concerné ne sont autorisées qu'en liaison avec la présente documentation. La mise en service et l'exploitation d'un appareil/système ne doivent être effectuées que par des personnes qualifiées. Au sens des consignes de sécurité figurant dans cette documentation, les personnes qualifiées sont des personnes qui sont habilitées à mettre en service, à mettre à la terre et à identifier des appareils, systèmes et circuits en conformité avec les normes de sécurité.

### Utilisation des produits Siemens conforme à leur destination

Tenez compte des points suivants:

### $\bigwedge$ ATTENTION

Les produits Siemens ne doivent être utilisés que pour les cas d'application prévus dans le catalogue et dans la documentation technique correspondante. S'ils sont utilisés en liaison avec des produits et composants d'autres marques, ceux-ci doivent être recommandés ou agréés par Siemens. Le fonctionnement correct et sûr des produits suppose un transport, un entreposage, une mise en place, un montage, une mise en service, une utilisation et une maintenance dans les règles de l'art. Il faut respecter les conditions d'environnement admissibles ainsi que les indications dans les documentations afférentes.

### Marques de fabrique

Toutes les désignations repérées par ® sont des marques déposées de Siemens AG. Les autres désignations dans ce document peuvent être des marques dont l'utilisation par des tiers à leurs propres fins peut enfreindre les droits de leurs propriétaires respectifs.

### Exclusion de responsabilité

Nous avons vérifié la conformité du contenu du présent document avec le matériel et le logiciel qui y sont décrits. Ne pouvant toutefois exclure toute divergence, nous ne pouvons pas nous porter garants de la conformité intégrale. Si l'usage de ce manuel devait révéler des erreurs, nous en tiendrons compte et apporterons les corrections nécessaires dès la prochaine édition.

 Siemens AG Industry Sector Postfach 48 48 90026 NÜRNBERG ALL EMAGNE

Ⓟ 03/2009

### <span id="page-2-0"></span>Avant-propos

### Contenu du manuel des fonctions

Le présent document fait partie intégrante de la documentation Programmation SIMOTION - Références.

Cette documentation est un complément à la documentation SIMODRIVE POSMO A, Manuel de l'utilisateur Moteur de positionnement décentralisé sur PROFIBUS DP.

Cette documentation est fournie avec SIMOTION SCOUT en tant que document électronique.

Le manuel présent décrit comment commander et paramétrer un entraînement POSMO A à partir d'un programme SIMOTION à l'aide de blocs fonctionnels.

Le manuel des fonctions décrit les différences de commande et de paramétrage d'un entraînement POSMO A à l'aide d'un système SIMOTION en comparaison avec un système SIMATIC.

### Bloc fonctionnel

Les blocs fonctionnels pour la communication entre le système SIMOTION le moteur de positionnement décentralisé SIMODRIVE POSMO A sont des constituants de la bibliothèque de commandes du système d'ingénierie "SIMOTION SCOUT".

### Documentation SIMOTION

Une vue d'ensemble de la documentation SIMOTION est donnée dans une bibliographie séparée.

Cette documentation est fournie avec SIMOTION SCOUT en tant que document électronique.

La documentation SIMOTION comporte 9 paquets de documentation qui contiennent environ 80 documents SIMOTION et des documents relatifs aux systèmes apparentés (SINAMICS p. ex.).

Les paquets de documentation suivants sont disponibles pour la version produit SIMOTION V4.1 SP3 :

- Manuel du système d'ingénierie SIMOTION
- SIMOTION Description du système et des fonctions
- SIMOTION Diagnostic
- SIMOTION Programmation
- SIMOTION Programmation Références
- SIMOTION C
- SIMOTION P350
- SIMOTION D4xx
- SIMOTION Documentation complémentaire

### Assistance téléphonique et adresses Internet

### Support technique

Pour toutes vos questions techniques, adressez-vous au service d'assistance téléphonique :

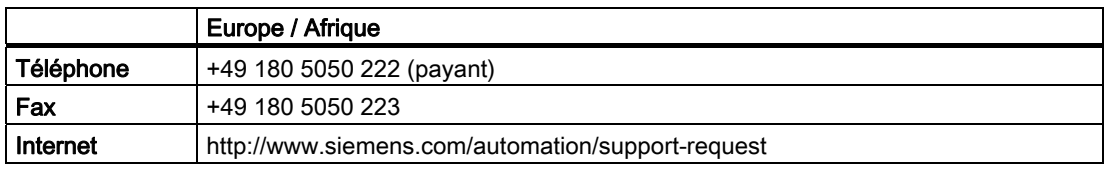

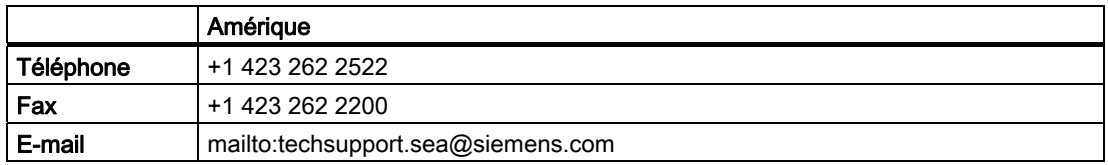

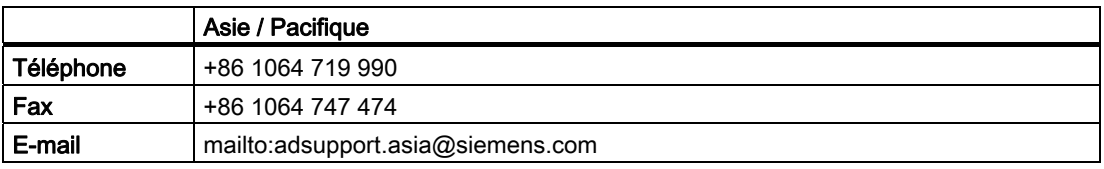

### Remarque

Pour tout conseil technique, vous trouverez les coordonnées téléphoniques spécifiques à chaque pays sur Internet :

http://www.siemens.com/automation/service&support

Les appels sont payants, par exemple 0,14 €/min depuis le réseau fixe allemand. Les tarifs d'autres opérateurs peuvent être différents.

### Questions concernant la documentation

Pour toute autre demande (suggestion, correction) concernant la documentation, envoyez une télécopie ou un courriel aux adresses suivantes :

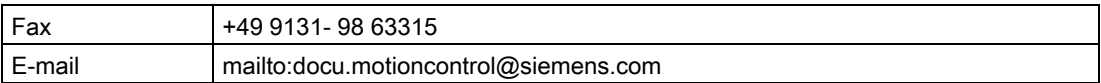

### Adresse Internet de Siemens

Des informations actualisées en permanence sur les produits SIMOTION, le support produit et les FAQ sont à votre disposition sur Internet sous :

- Informations générales :
	- http://www.siemens.de/simotion (en allemand)
	- http://www.siemens.com/simotion (site international)
- Support produit :
	- http://support.automation.siemens.com/WW/view/fr/10805436

### Autre assistance

Nous vous proposons des formations pour vous apprendre à travailler avec SIMOTION.

Veuillez vous adresser au centre de formation de votre région ou au centre principal de formation qui se trouve en Allemagne, à D-90027 Nuremberg, Tél. : +49 (911) 895 3202.

Vous trouverez des informations sur l'offre de formation sur le site

[www.sitrain.com](http://www.sitrain.com/) 

Avant-propos

## Sommaire

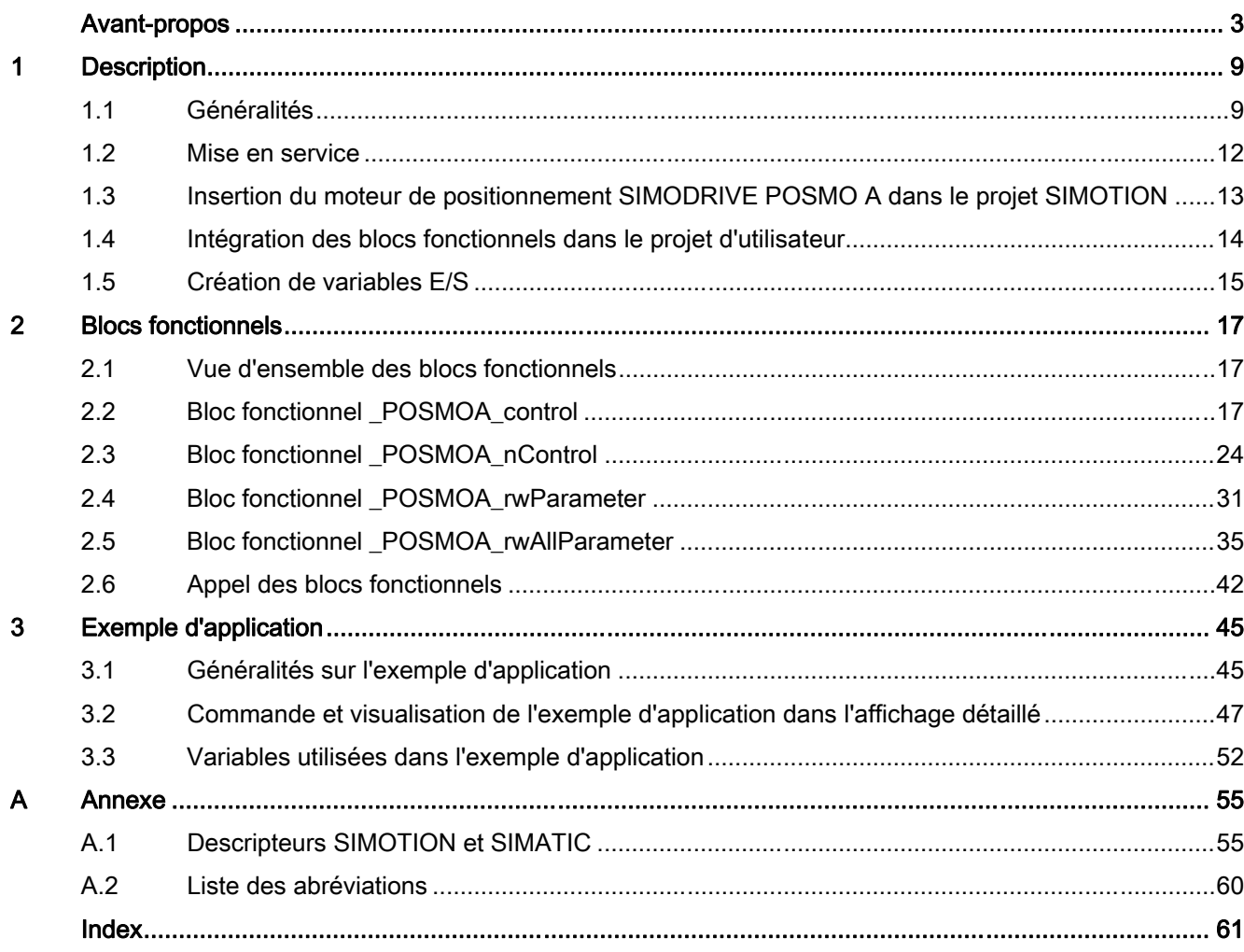

Sommaire

# <span id="page-8-0"></span>Description **1**

### 1.1 Généralités

### Vue d'ensemble

SIMODRIVE POSMO A est un entraînement de positionnement décentralisé sur le bus de terrain PROFIBUS DP (esclave DP normalisé).

La partie puissance et le contrôle du mouvement sont intégrés dans le moteur.

Tous les signaux et données pour la mise en service et l'exploitation de l'entraînement sont transmis via le PROFIBUS DP.

L'énergie d'entraînement est fournie par une alimentation 24 V CC (moteur 75 W) ou par un raccordement 48 V CC (moteur 300 W).

La fonctionnalité intégrée de positionnement convient à un grand nombre d'applications monoaxe simples telles que le réglage de butées et de formats.

### **Remarque**

### Configuration matérielle / logicielle requise :

Les conditions suivantes s'appliquent aux fonctionnalités décrites dans ce manuel :

- Version matérielle POSMO A 75W : à partir de O
- Version logicielle POSMO A 75W : à partir de V3.0
- Version matérielle POSMO A 300W : à partir de G
- Version logicielle POSMO A 300W : à partir de V3.0

Les moteurs de positionnement POSMO A avec matériel et logiciel divergents peuvent être pilotés à l'aide des blocs fonctionnels intégrés à SIMOTION SCOUT V4.1. Cette fonctionnalité est limitée en fonction de la version matérielle/logicielle du moteur de positionnement POSMO A.

### **Conditions**

Les fonctions standard décrites dans la présente documentation requièrent les versions logicielles suivantes :

- SIMOTION SCOUT V4.1 ou supérieure
- Noyau SIMOTION V4.1 ou supérieure
- Packages technologiques SIMOTION V4.1 ou supérieure

```
Description
```
1.1 Généralités

### **Communication**

Le bus de terrain PROFIBUS DP permet un rapide échange de données cyclique entre l'esclave DP (POSMO A) et le maître DP de niveau supérieur (plate-forme matérielle SIMOTION, par ex. SIMOTION C2xx).

### Informations supplémentaires

### Remarque

Pour plus d'informations, reportez-vous au manuel de l'utilisateur Moteur de positionnement décentralisé sur PROFIBUS DP, chapitre "Descriptif technique".

Cette documentation est fournie avec SIMOTION SCOUT en tant que document électronique.

### Montage et raccordement

Pour les instructions et consignes de montage et de raccordement d'un SIMODRIVE POSMO A, reportez-vous au manuel de l'utilisateur Moteur de positionnement décentralisé sur PROFIBUS DP, chapitre "Montage et raccordement".

Connectez le SIMODRIVE POSMO A à une des interfaces PROFIBUS DP sur l'appareil SIMOTION (plate-forme matérielle).

La figure suivante représente la connexion d'un entraînement SIMODRIVE POSMO A à un appareil SIMOTION (par ex. SIMOTION C2xx).

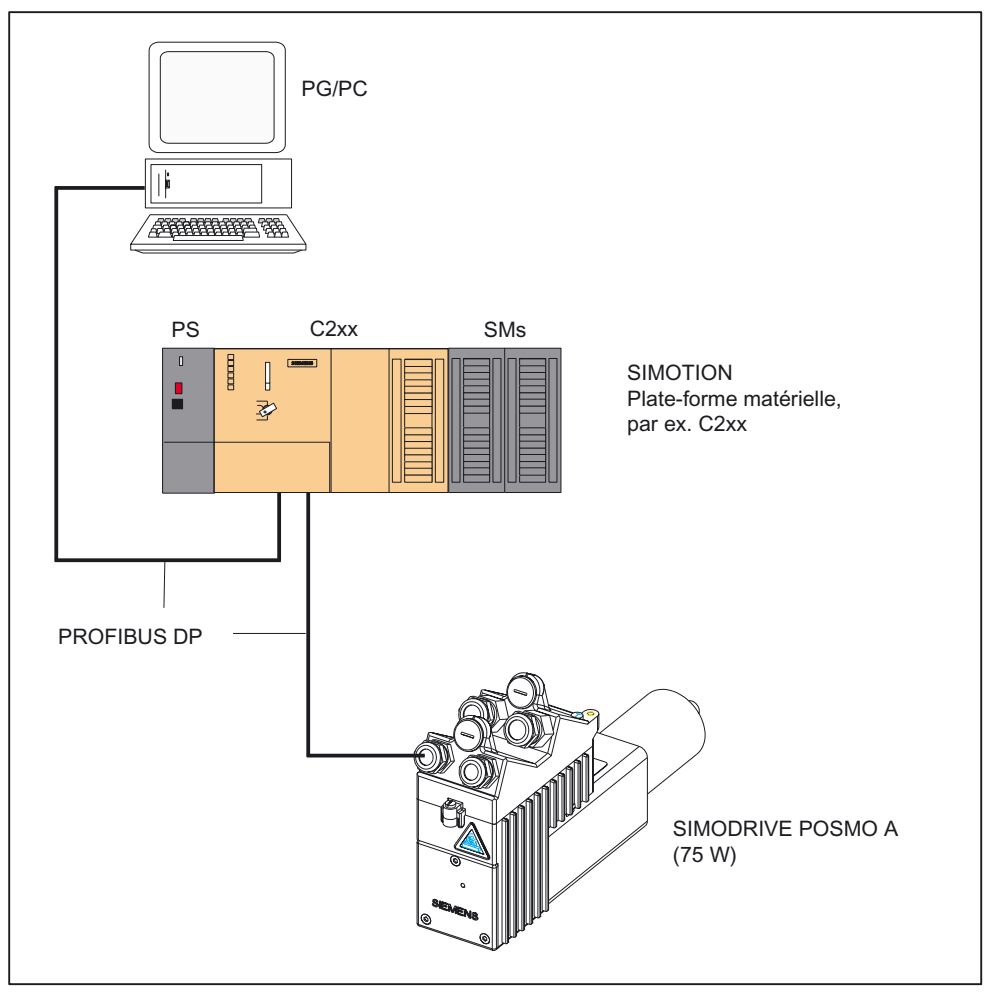

Figure 1-1 Connexion de SIMODRIVE POSMO A à l'appareil SIMOTION C2xx

<span id="page-11-0"></span>1.2 Mise en service

### 1.2 Mise en service

### Vue d'ensemble

Pour mettre en service le SIMODRIVE POSMO A et le commander à partir du système SIMOTION, effectuez les étapes suivantes :

- 1. Montez et câblez le moteur de positionnement SIMODRIVE POSMO A.
- 2. Réglez l'adresse réseau PROFIBUS DP sous le cache-bornes du SIMODRIVE POSMO A.
- 3. Activez la résistance de terminaison sur le premier et le dernier abonné.

#### Remarque

Pour les étapes 1 à 3, reportez-vous au manuel de l'utilisateur Moteur de positionnement décentralisé sur PROFIBUS DP, chapitre "Montage et raccordement".

- 4. Le SIMODRIVE POSMO A peut être mis en service de la manière suivante :
	- à l'aide du maître C1 "SIMODRIVE POSMO A PROFIBUS MASTER"
	- à l'aide de l'outil de mise en service "SimoCom A"

#### Remarque

Voir le manuel de l'utilisateur Moteur de positionnement décentralisé sur PROFIBUS DP, chapitre "Mise en service du maître DP".

– à l'aide de l'outil "Drive ES". Cet outil comporte "SimoCom A"

### **Remarque**

Voir description fonctionnelle Drive ES Basic.

- 5. Insérez le SIMODRIVE POSMO A dans le projet SIMOTION (voir chapitre [Insertion du](#page-12-0)  [moteur de positionnement SIMODRIVE POSMO A dans le projet SIMOTION](#page-12-0) (Page [13](#page-12-0))).
- 6. Commande du SIMODRIVE POSMO A à partir du système SIMOTION à l'aide de blocs fonctionnels (voir chapitre [Blocs fonctionnels](#page-16-0) (Page [17](#page-16-0))).

#### Remarque

Les informations suivantes sont disponibles dans le manuel de l'utilisateur Moteur de positionnement décentralisé sur PROFIBUS DP :

- Mise en service de l'axe
- Communication via PROFIBUS DP
- Description des fonctions
- Gestion des défauts et diagnostic
- Montage et maintenance

**Description** 

1.3 Insertion du moteur de positionnement SIMODRIVE POSMO A dans le projet SIMOTION

### <span id="page-12-0"></span>1.3 Insertion du moteur de positionnement SIMODRIVE POSMO A dans le projet SIMOTION

### **Conditions**

Les conditions suivantes doivent être remplies :

- 1. Un projet a été créé dans SIMOTION SCOUT et un châssis avec l'appareil SIMOTION a été inséré dans la configuration matérielle.
- 2. Un sous-réseau PROFIBUS a été configuré.

#### **Remarque**

Pour savoir comment créer un projet et configurer un sous-réseau PROFIBUS, reportezvous à l'aide en ligne de SIMOTION SCOUT.

### Insertion de SIMODRIVE POSMO A

Pour intégrer le SIMODRIVE POSMO A dans le sous-réseau PROFIBUS de votre projet, procédez comme suit :

- 1. Dans SIMOTION SCOUT, ouvrez la boîte de dialogue Projet d'utilisateur au moyen du menu Projet > Ouvrir. Dans cette boîte, sélectionnez votre projet, puis confirmez par OK.
- 2. Ouvrez HW Config(en double-cliquant sur l'appareil SIMOTION dans le navigateur de projet de SIMOTION SCOUT).
- 3. Dans la fenêtre HW Config, ouvrez le catalogue matériel à l'aide du menu Affichage > Catalogue.
- 4. Dans le catalogue matériel, ouvrez le dossier PROFIBUS DP , puis le sous-dossier SIMODRIVE et sélectionnez SIMODRIVE POSMO A.
- 5. Copiez le SIMODRIVE POSMO A vers le sous-réseau PROFIBUS de votre projet à l'aide d'un "Glisser-Déplacer"

La boîte de dialogue Propriétés - Interface PROFIBUS SIMODRIVE POSMO A s'ouvre. Sélectionnez l'adresse que vous avez réglée dans le cache-bornes du POSMO A (voir le manuel de l'utilisateur Moteur de positionnement décentralisé sur PROFIBUS DP, chapitre "Montage et raccordement"") et confirmez par OK.

Le moteur de positionnement SIMODRIVE POSMO A sélectionné sera inséré dans le projet.

6. Adresses E/S du POSMO A.

Lors de l'insertion du POSMO A dans votre projet SIMOTION, des valeurs par défaut sont affectées aux adresses E/S. Ces valeurs peuvent être affichées en sélectionnant le POSMO A inséré. Les adresses E/S peuvent être lues dans la partie inférieure de la fenêtre HW Config.

Avant l'appel des blocs fonctionnels, ces adresses doivent être créées en tant que variables E/S dans le navigateur de mnémoniques (voir chapitre [Création de variables](#page-14-0)  [E/S](#page-14-0) (Page [15](#page-14-0))).

<span id="page-13-0"></span>1.4 Intégration des blocs fonctionnels dans le projet d'utilisateur

### 1.4 Intégration des blocs fonctionnels dans le projet d'utilisateur

### Création de l'instance des FB dans le projet d'utilisateur

Les blocs fonctionnels font partie intégrante de la bibliothèque de commandes du système d'ingénierie SIMOTION SCOUT. Pour la mise en oeuvre des blocs, une instance doit être créée dans le projet utilisateur pour chaque bloc fonctionnel utilisé et une variable de type Struct POSMOA params pour chaque utilisation du bloc fonctionnel \_POSMOA\_rwAllParameter.

Exemple :

```
VAR_GLOBAL 
... 
myPosmoAControl : POSMOA control; // FB for controlling of POSMO A
 myPosmoArwParameter : POSMOA rwParameter; // FB for handling single parameter
myPosmoArwAllParameter : POSMOA rwAllParameter; // FB for handling parameterset
  myAllParaPosmoA : Struct_POSMOA_params; // Variable for structure of all 
                                                // parameters POSMO A 
... 
END_VAR
```
### Appel (représentation CONT)

Les descriptions respectives des blocs fonctionnels comportent une représentation CONT des blocs fonctionnels individuels.

### Exemple d'application

Vous trouverez l'exemple d'application sur le CD-ROM "SIMOTION Utilities & Applications". L'exemple est disponible pour différentes plates-formes matérielles SIMOTION.

Le CD-ROM "SIMOTION Utilities & Applications" est joint gratuitement à la fourniture de SIMOTION SCOUT.

### <span id="page-14-0"></span>1.5 Création de variables E/S

### Vue d'ensemble

La communication entre l'appareil SIMOTION et le SIMODRIVE POSMO A s'effectue à l'aide d'accès directs de périphérie. L'adressage des accès directs de périphérie en lecture/écriture s'effectue via les variables E/S.

Les noms des variables E/S peuvent être attribués arbitrairement dans SIMOTION SCOUT. Les variables E/S doivent être définies sous forme d'ARRAY [0..7] et [0..3] of BYTE. Attribuez-leur les adresses paramétrées dans la configuration matérielle.

Les noms des entrées de périphérie doivent être transférés aux blocs fonctionnels en tant que paramètres d'appel. Les données traitées pour les sorties de périphérie seront mises à disposition en tant que paramètre d'entrée / sortie du FB. Les paramètres d'entrée/sortie doivent être renseignés par des variables de type ARRAY [0..7] et [0..3] of BYTE. Après l'appel de bloc, ces variables E/S doivent être affectées aux sorties de périphérie (voir l'exemple d'appel du chapitre [Appel des blocs fonctionnels](#page-41-0) (Page [42\)](#page-41-0)).

### **Remarque**

La variable affectée aux paramètres d'entrée / sortie ne doit pas être créée de manière temporaire (VAR\_TEMP ou variable locale d'une fonction).

L'exemple suivant montre l'assignation des adresses de modules pour les variables E/S dans SIMOTION SCOUT.

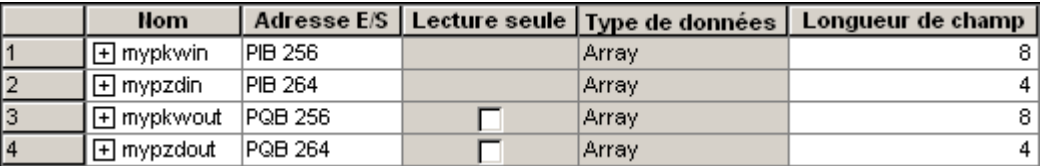

Figure 1-2 Affectation des adresses dans SIMOTION SCOUT

Les adresses d'entrée et de sortie possèdent chacune une plage de 8 octets (correspondant à la plage PKW du POSMO A) et une plage de 4 octets (correspondant à la plage PZD du POSMO A).

### **Remarque**

Pour plus d'informations, voir :

- Aide en ligne de SIMOTION SCOUT
- Manuel de programmation du langage de programmation correspondant, par ex. : – le manuel de programmation SIMOTION ST, Structured Text
	-
	- le manuel de programmation SIMOTION MCC, Motion Control Chart
	- le manuel de programmation SIMOTION KOP/FUP, Schéma à contacts et logigramme

Ces documents sont fournis avec SIMOTION SCOUT au format électronique !

**Description** 

1.5 Création de variables E/S

### <span id="page-16-0"></span>2.1 Vue d'ensemble des blocs fonctionnels

Ce chapitre contient une description de tous les blocs fonctionnels (FB) et la structure de données requise pour la communication entre un appareil SIMOTION et le SIMODRIVE POSMO A.

Les blocs fonctionnels forment l'interface logicielle entre le système SIMOTION et le moteur de positionnement SIMODRIVE POSMO A.

L'utilisation de ces blocs fonctionnels facilite la commande et le paramétrage du moteur de positionnement SIMODRIVE POSMO A à partir du programme SIMOTION.

Il est possible, par exemple, de paramétrer un POSMO A sans connaître les formats des paramètres PROFIBUS ni les identificateurs de requête.

Les blocs fonctionnels doivent être appelés plusieurs fois (de façon cyclique) à partir du programme utilisateur.

Les blocs fonctionnels sont les suivants :

- Bloc fonctionnel POSMOA control (Page [17\)](#page-16-0)
- Bloc fonctionnel POSMOA nControl (Page [24](#page-23-0)) (à partir de la version 4.1)
- Bloc fonctionnel POSMOA rwParameter (Page [31\)](#page-30-0)
- [Bloc fonctionnel \\_POSMOA\\_rwAllParameter](#page-34-0) (Page [35\)](#page-34-0)

#### Remarque

Pour la commande totale et la communication du SIMODRIVE POSMO A à partir du programme SIMOTION, il faut créer une instance des blocs fonctionnels \_POSMOA\_rwParameter, \_POSMOA\_rwAllParameter et suivant le mode de fonctionnement paramétré (vitesse ou positionneur), une instance des blocs fonctionnels \_POSMOA\_control ou \_POSMOA\_nControl.

### **Remarque**

Si le SIMODRIVE POSMO A est déconnecté, puis reconnecté à l'alimentation de puissance, les données de déplacement MDI transmises auparavant doivent de nouveau être transmises au POSMO A (à ce sujet, voir le tableau "Paramètre du FB \_POSMOA\_control").

### 2.2 Bloc fonctionnel \_POSMOA\_control

### Tâche

Les blocs fonctionnels **POSMOA control** permettent de piloter le SIMODRIVE POSMO A connecté.

2.2 Bloc fonctionnel \_POSMOA\_control

Les fonctions sont les suivantes :

● Initialiser

Met l'entraînement à l'état "prêt à fonctionner".

### Conditions :

- Aucun défaut n'est signalé par l'entraînement (driveError = FALSE)
- L'acquittement des défauts n'est pas activé (resetError = FALSE)
- Référencement

Définit le point de référence de l'entraînement.

● Marche par à-coups

L'entraînement fonctionne en asservissement de vitesse dans le sens positif ou négatif.

● Exécution de programme

Démarre, arrête ou annule un bloc adressé au moyen de blockNumber ou bien un bloc spécifique à l'intérieur d'un programme.

● MDI

Déplace l'entraînement avec la vitesse et l'accélération spécifiée vers une position définie.

Les paramètres MDI sont transférés dans le bloc 3.

Le bloc MDI peut être démarré avec blockNumber = 3 et start = TRUE.

● Acquittement des défauts

Acquitte une erreur dans l'entraînement.

#### Remarque

L'entraînement ne peut être déplacé qu'après l'acquittement d'une erreur. Le paramètre enable doit contenir la valeur TRUE.

● Mode automatique bloc par bloc / Mode automatique

Les signalisations en retour sont les suivantes :

- Bloc de déplacement actuel
- Prêt à fonctionner
- Informations concernant les alarmes et les défauts
- Etat complet (mot d'état et octet de réponse)
- Etat de la transmission de données

2.2 Bloc fonctionnel \_POSMOA\_control

### Appel (représentation CONT)

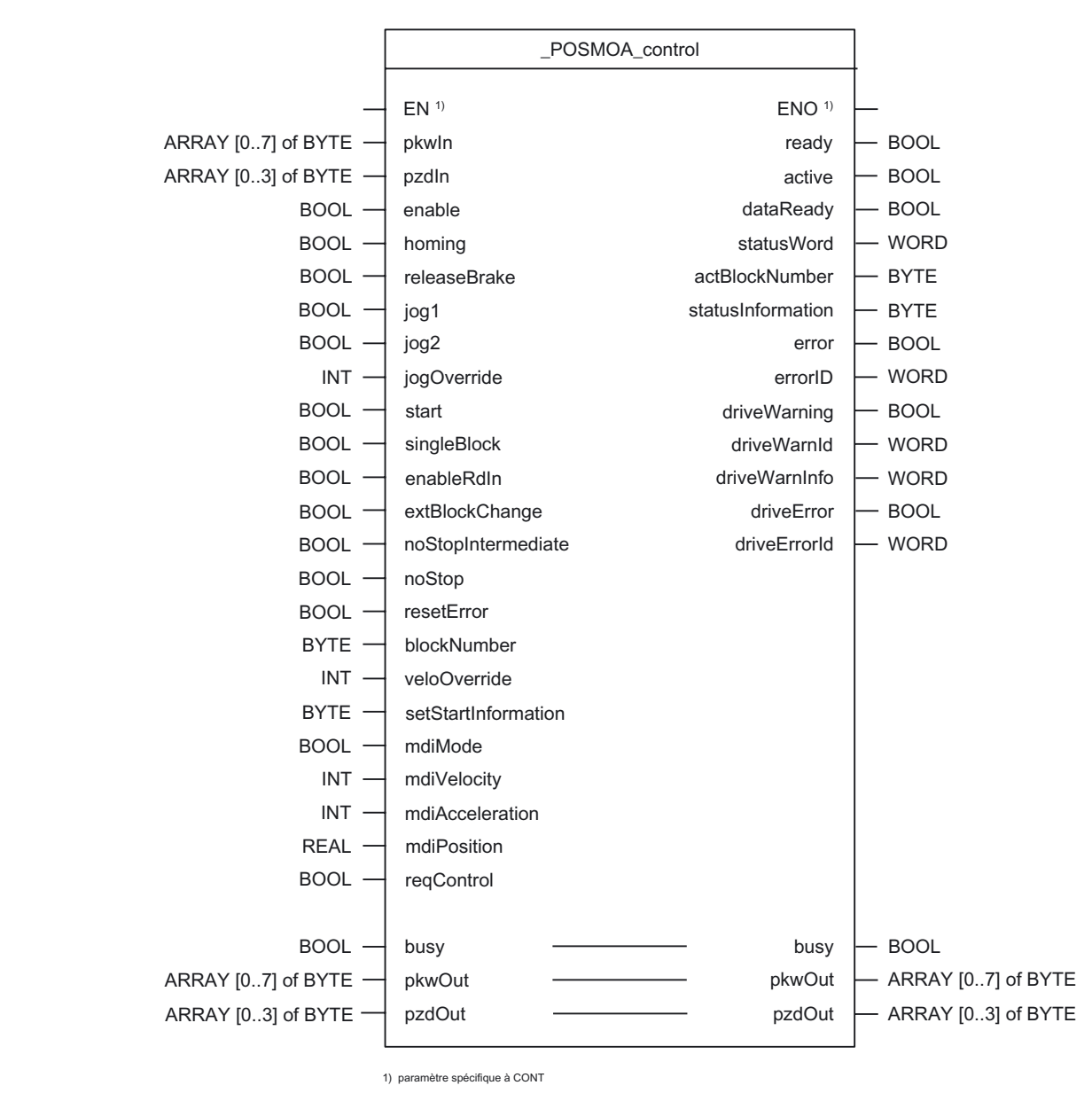

### Description des paramètres

#### **Remarque**

Les descripteurs SIMOTION ont étés modifiés à partir de la version V4.0. Vous trouverez une comparaison des descripteurs SIMOTION et SIMATIC dans l'annexe [Descripteurs](#page-54-0)  [SIMOTION et SIMATIC](#page-54-0) (Page [55](#page-54-0)).Le paramètre busy ne doit pas être écrasé par l'utilisateur. Ce paramètre est renseigné et interrogé par le bloc fonctionnel. Il suffit de le renseigner lors de l'appel du FB correspondant avec une variable globale créée par l'utilisateur. Ce paramètre assure la coordination des différents FB pour le POSMO A. Ce mécanisme empêche l'accès simultané de plusieurs FB à un POSMO A.

2.2 Bloc fonctionnel \_POSMOA\_control

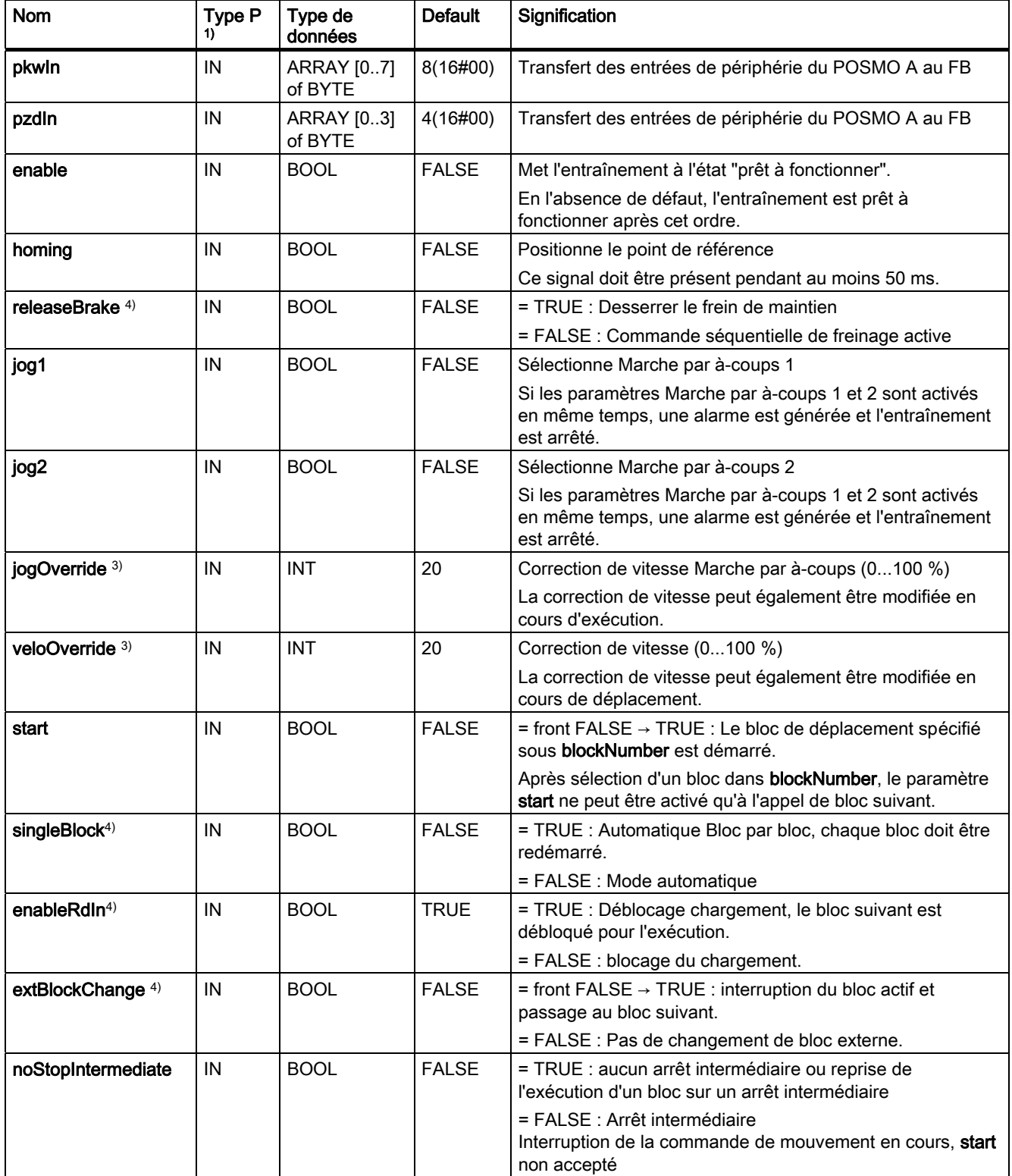

Tableau 2- 1 Paramètre du FB \_POSMOA\_control

2.2 Bloc fonctionnel \_POSMOA\_control

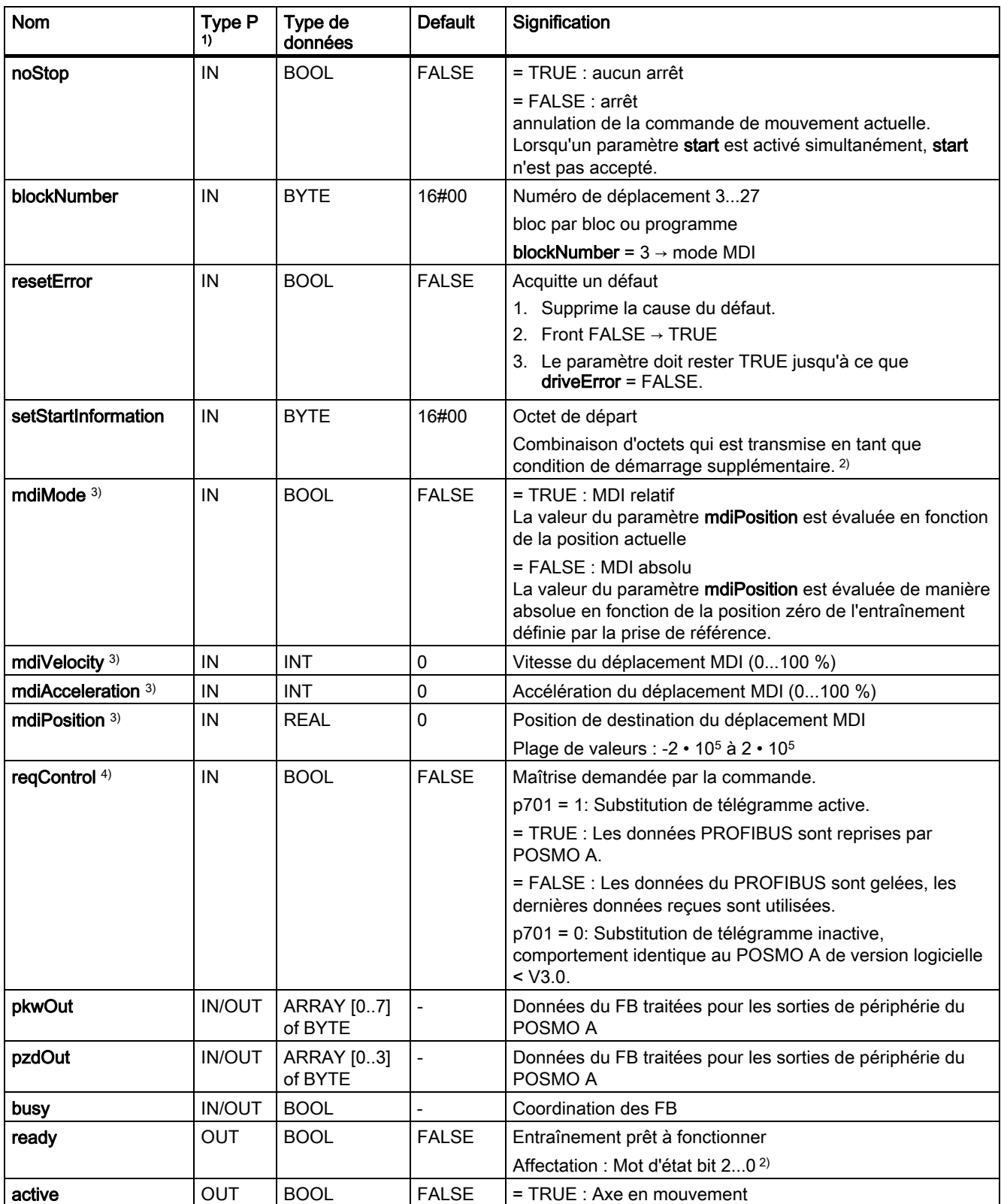

2.2 Bloc fonctionnel \_POSMOA\_control

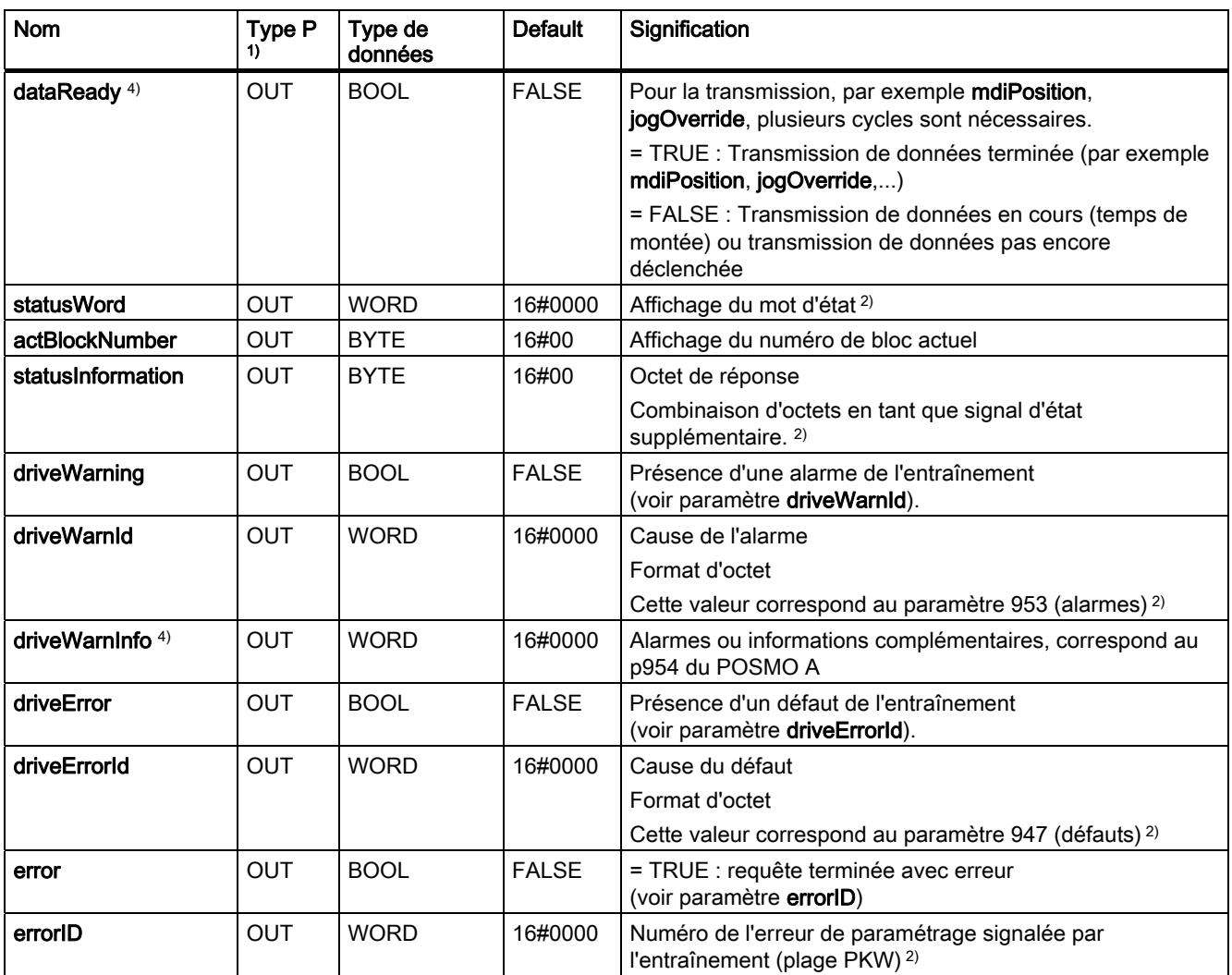

1) Types de paramètres : IN = paramètre d'entrée, OUT = paramètre de sortie, IN/OUT = paramètre d'entrée/sortie

<sup>2)</sup> voir manuel de l'utilisateur Moteur de positionnement décentralisé sur PROFIBUS DP

3) Ce paramètre est uniquement transmis lors de la modification de la valeur du paramètre.

4) Ce paramètre fait partie du FB \_POSMOA\_control à partir de SIMOTION V4.1 et peut uniquement être exploité avec POSMO A à partir de la version logicielle V3.0.

2.2 Bloc fonctionnel \_POSMOA\_control

### <span id="page-22-0"></span>Substitution de télégramme (POSMO A version logicielle V3.0 et supérieure)

Pour certaines applications, l'entraînement ne doit en aucun cas s'arrêter involontairement ou il doit être possible de configurer un "gel" de l'état de l'entraînement pour la mise à l'arrêt du maître (appareil SIMOTION).

La fonction "Substitution de télégramme" peut être activée avec le paramètre d'entrée reqControl à partir de la version logicielle V3.0 du POSMO A si le paramètre p701 = TRUE.

Les données PZD envoyées par l'appareil SIMOTION sont reprises par le POSMO A à l'aide de reqControl = TRUE. Avec le passage de TRUE à FALSE du paramètre d'entrée reqControl, le POSMO A utilise les données PZD dernièrement reçues (STW, sélection de bloc et octet de départ). Si le paramètre P701 = FALSE, l'état du paramètre d'entrée reqControl n'est pas exploité.

#### **Remarque**

La fonction "Substitution de télégramme" est immédiatement active en réglant p701 = 1.

Veillez à ce que le moteur puisse à tout moment être arrêté par un ARRET D'URGENCE.

Pour plus d'informations, consultez le manuel de l'utilisateur SIMODRIVE POSMO A Moteur de positionnement décentralisé sur PROFIBUS DP.

### Intégration dans une tâche (appel)

Le bloc fonctionnel \_POSMOA\_control doit être appelé de manière cyclique dans BackgroundTask ou dans TimerInterruptTask. Un appel dans SystemInterruptTask n'est pas admis. Un appel du FB dans des tâches synchrones (IPOSynchronousTask) n'est pas recommandé en raison des durées d'exécution.

#### **Remarque**

La fonctionnalité du FB \_POSMOA\_Control a été étendue dans la version 4.1. Afin de pouvoir utiliser la nouvelle fonctionnalité, vous devez compléter les nouveaux paramètres d'entrée lors de l'appel du FB \_POSMOA\_Control. Lorsque vous souhaitez travailler avec la fonctionnalité antérieure (< V4.1), vous pouvez omettre les nouveaux paramètres d'entrée dans l'appel du FB en notation détaillée.

### Signalisations d'erreurs, défauts et alarmes

La valeur TRUE du paramètre de sortie error signale une erreur de paramétrage de l'ALM. Le paramètre de sortie errorID fournit des informations détaillées concernant l'erreur de paramétrage décelée ou signalée par le POSMO A. Les erreurs de paramétrage ne doivent pas nécessairement être acquittées. Les paramètres modifiés (par exemple, temps de montée) peuvent être retransmis. Les défauts dans POSMO A sont signalés dans le paramètre de sortie driveError avec la valeur TRUE. La raison du défaut peut être lue dans le paramètre de sortie driveError (la valeur correspond à P947). Les défauts de l'entraînement doivent être acquittés et être réinitialisés par un front montant sur le paramètre d'entrée resetError.

Les alarmes en présence du POSMO A et les informations correspondantes sont émises dans les paramètres de sortie driveWarning, driveWarnId (valeur correspondant à P953), driveWarnInfo (valeur correspondant à P954).

<span id="page-23-0"></span>2.3 Bloc fonctionnel \_POSMOA\_nControl

### 2.3 Bloc fonctionnel \_POSMOA\_nControl

### Tâche

Le bloc fonctionnel \_POSMOA\_ncontrol permet de commander le SIMODRIVE POSMO A en régulation de vitesse.

### Remarque

Le bloc fonctionnel \_POSMOA\_nControl est contenu dans SIMOTION SCOUT V4.1 et supérieure.

Le POSMO A ne peut pas être exploité via les objets technologiques (TO) au moyen d'une interface de consigne de vitesse.

2.3 Bloc fonctionnel \_POSMOA\_nControl

### Appel (représentation CONT)

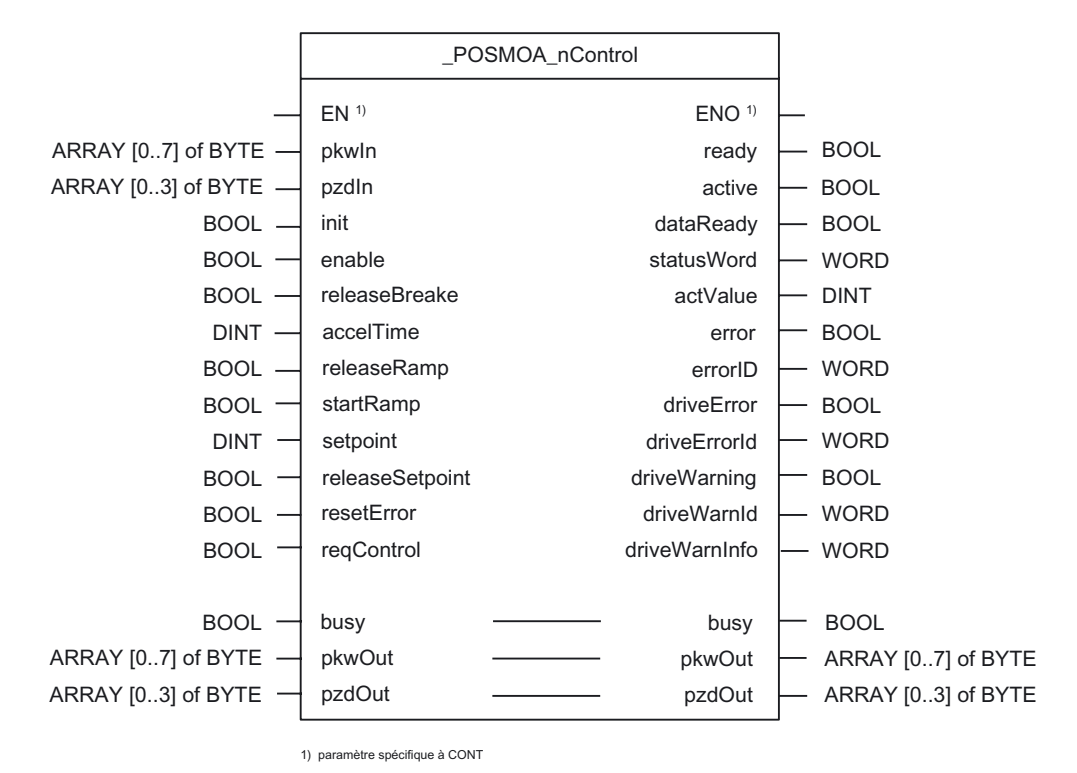

### Description des paramètres

#### Remarque

Le paramètre busy ne doit pas être écrasé par l'utilisateur. Ce paramètre est renseigné et interrogé par le bloc fonctionnel. Il suffit de le renseigner lors de l'appel du FB correspondant avec une variable globale créée par l'utilisateur. Ce paramètre assure la coordination des différents FB pour le POSMO A. Ce mécanisme empêche l'accès simultané de plusieurs FB à un POSMO A.

2.3 Bloc fonctionnel \_POSMOA\_nControl

| Nom             | Type P        | Type de<br>données   | <b>Default</b> | Signification                                                                                                    |  |
|-----------------|---------------|----------------------|----------------|----------------------------------------------------------------------------------------------------|--|
| pkwln           | IN            | ARRAY[07]<br>of BYTE | 8(16#00)       | Transfert des entrées de périphérie du POSMO A au FB<br>_POSMOA_nControl                                         |  |
| pzdln           | IN            | ARRAY[03]<br>of BYTE | $4(16\#00)$    | Transfert des entrées de périphérie du POSMO A au FB                                                             |  |
| init            | IN            | <b>BOOL</b>          | <b>FALSE</b>   | = TRUE : met l'entraînement à l'état prêt à l'enclenchement                                                      |  |
|                 |               |                      |                | $STW = 0x040E$                                                                                                   |  |
| enable          | IN            | <b>BOOL</b>          | <b>FALSE</b>   | = TRUE : met l'entraînement à l'état prêt à fonctionner                                                          |  |
|                 |               |                      |                | En l'absence de défaut, l'entraînement est prêt à fonctionner après<br>cet ordre.                                |  |
| releaseBrake    | IN            | <b>BOOL</b>          | <b>FALSE</b>   | = TRUE : Desserrer le frein de maintien                                                                          |  |
|                 |               |                      |                | = FALSE : Commande séquentielle de freinage active                                                               |  |
| accelTime       | IN            | <b>DINT</b>          | $\mathbf 0$    | Temps de montée/descente [ms]                                                                                    |  |
|                 |               |                      |                | En régulation de vitesse, la valeur de consigne évolue comme suit<br>durant ce laps de temps :                   |  |
|                 |               |                      |                | Démarrage : de zéro à la vitesse de rotation maximale<br>autorisée                                               |  |
|                 |               |                      |                | Descente : de la vitesse de rotation maximale autorisée à zéro                                                   |  |
| releaseRamp     | IN            | <b>BOOL</b>          | <b>FALSE</b>   | = TRUE : Déblocage de la sortie du générateur de rampe                                                           |  |
| startRamp       | IN            | <b>BOOL</b>          | <b>FALSE</b>   | = front FALSE → TRUE : Démarrer géné. de rampe                                                                   |  |
| setpoint        | IN            | <b>INT</b>           | 0              | Consigne de vitesse                                                                                              |  |
| releaseSetpoint | IN            | <b>BOOL</b>          | <b>FALSE</b>   | Libération de la consigne                                                                                        |  |
|                 |               |                      |                | = TRUE: Consigne libérée                                                                                         |  |
| resetError      | IN            | <b>BOOL</b>          | <b>FALSE</b>   | Acquitte un défaut                                                                                               |  |
|                 |               |                      |                | 1. Supprime la cause du défaut.                                                                                  |  |
|                 |               |                      |                | 2. Front FALSE $\rightarrow$ TRUE                                                                                |  |
|                 |               |                      |                | 3. Le paramètre doit rester TRUE jusqu'à ce que driveError =<br>FALSE.                                           |  |
| reqControl      | IN            | <b>BOOL</b>          | <b>FALSE</b>   | Maîtrise demandée par la commande.                                                                               |  |
|                 |               |                      |                | p701 = 1: Substitution de télégramme active.                                                                     |  |
|                 |               |                      |                | = TRUE : Les données PROFIBUS sont reprises par le POSMO A.                                                      |  |
|                 |               |                      |                | = FALSE : Les données du PROFIBUS sont gelées, les dernières<br>données reçues sont utilisées.                   |  |
|                 |               |                      |                | p701=0 : Substitution de télégramme inactive, comportement<br>identique au POSMO A de version logicielle < V3.0. |  |
| busy            | <b>IN/OUT</b> | <b>BOOL</b>          | $\frac{1}{2}$  | Coordination des blocs fonctionnels                                                                              |  |
| pkwOut          | <b>IN/OUT</b> | ARRAY[07]<br>of BYTE | $\blacksquare$ | Données du FB traitées pour les sorties de périphérie du POSMO<br>A (interface PKW)                              |  |
| pzdOut          | <b>IN/OUT</b> | ARRAY[03]<br>of BYTE | $\Box$         | Données du FB traitées pour les sorties de périphérie du POSMO<br>A (interface PZD)                              |  |
| ready           | OUT           | <b>BOOL</b>          | <b>FALSE</b>   | Entraînement prêt à fonctionner,<br>opération ET : mot d'état bit 2, bit 1, bit 0                                |  |
| active          | OUT           | <b>BOOL</b>          | <b>FALSE</b>   | $= TRUE$ : Moteur en fonctionnement (n > 0)                                                                      |  |

Tableau 2- 2 Paramètres du FB \_POSMOA\_nControl

### 2.3 Bloc fonctionnel \_POSMOA\_nControl

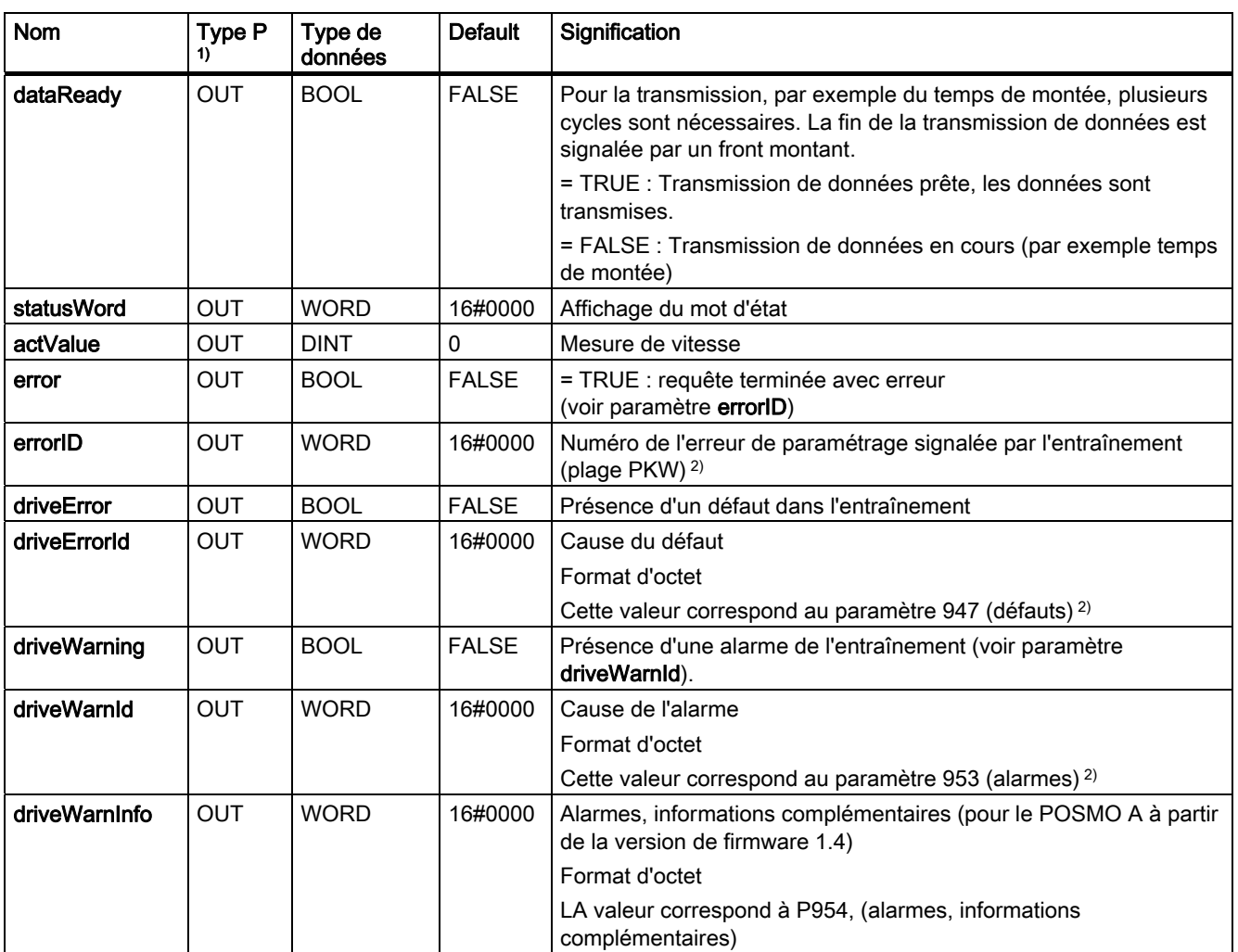

1) Types de paramètres : IN = paramètre d'entrée, OUT = paramètre de sortie, IN/OUT = paramètre d'entrée/sortie

<sup>2)</sup> voir manuel de l'utilisateur Moteur de positionnement décentralisé sur PROFIBUS DP

<span id="page-27-0"></span>2.3 Bloc fonctionnel POSMOA\_nControl

### Description des fonctions

Avec le niveau TRUE sur le paramètre d'entrée init, le POSMO A passe à l'état "prêt à l'enclenchement" (mot de commande 0x040E). L'état "prêt à l'enclenchement" est signalé dans le paramètre de sortie statusWord Bit  $0 = TRUE$ . Avec le passage du niveau FALSE à TRUE sur le paramètre d'entrée enable, l'entraînement passe à l'état prêt à fonctionner. Le POSMO A passe à l'état "prêt à fonctionner", ce qui est signalé par le paramètre de sortie ready = TRUE. Avec le paramètre d'entrée enableSetpoint = TRUE (libération de la consigne), enableRamp = TRUE (déblocage du générateur de rampe), un front montant sur le paramètre d'entrée execRamp = TRUE (démarrage du générateur de rampe) et setpoint > 0 (valeur de consigne), le mouvement de déplacement démarre.

L'ordre chronologique pour le réglage des paramètres d'entrée enable, enableSetpoint, enableRamp, execRamp en vue de démarrer le mouvement de déplacement est indifférent. Les paramètres d'entrée mentionnés ont le même rang de priorité. La réinitialisation d'un des paramètres d'entrée enable, enableSetpoint, enableRamp, execRamp provoque l'arrêt du mouvement de déplacement.

La transmission des paramètres (par exemple temps de montée, paramètre d'entrée accelTime) nécessite plusieurs cycles de tâche. Si une nouvelle valeur est attribuée au paramètre d'entrée accelTime, le paramètre de sortie dataReady prend la valeur FALSE. Les erreurs de paramétrage éventuellement présentes (paramètre de sortie error = TRUE) sont réinitialisées. Lorsque le paramètre d'entrée/sortie busy prend la valeur FALSE, la transmission des données est effectuée immédiatement. Si une transmission de données (par ex. lecture de paramètres par FB \_POSMOA\_rwParameter) est active au moment d'un nouveau paramétrage du paramètre d'entrée accelTime, la transmission de données est ajournée jusqu'à ce que busy = FALSE. La valeur qui est paramétrée sur le paramètre d'entrée accelTime Time au moment du passage de busy = TRUE à busy = FALSE est transmise. La fin de la transmission de données est signalée par un front montant sur le paramètre de sortie dataReady qui conserve alors la valeur TRUE jusqu'à la prochaine transmission de données.

### Substitution de télégramme (POSMO A version logicielle V3.0 et supérieure)

Pour certaines applications, l'entraînement ne doit en aucun cas s'arrêter involontairement ou il doit être possible de configurer un "gel" de l'état de l'entraînement pour la mise à l'arrêt du maître (appareil SIMOTION).

La fonction "Substitution de télégramme" peut être activée avec le paramètre d'entrée reqControl à partir de la version logicielle V3.0 du POSMO A si le paramètre p701 = TRUE.

Les données PZD envoyées par l'appareil SIMOTION sont reprises par le POSMO A à l'aide de reqControl = TRUE. Avec le passage de TRUE à FALSE du paramètre d'entrée reqControl, le POSMO A utilise les données PZD dernièrement reçues (STW, sélection de bloc et octet de départ). Si le paramètre P701 = FALSE, l'état du paramètre d'entrée reqControl n'est pas évalué.

### **Remarque**

La fonction "Substitution de télégramme" est immédiatement active en réglant p701 = 1.

Veillez à ce que le moteur puisse à tout moment être arrêté par un ARRET D'URGENCE.

Pour plus d'informations, consultez le manuel de l'utilisateur SIMODRIVE POSMO A Moteur de positionnement décentralisé sur PROFIBUS DP.

Blocs fonctionnels

2.3 Bloc fonctionnel \_POSMOA\_nControl

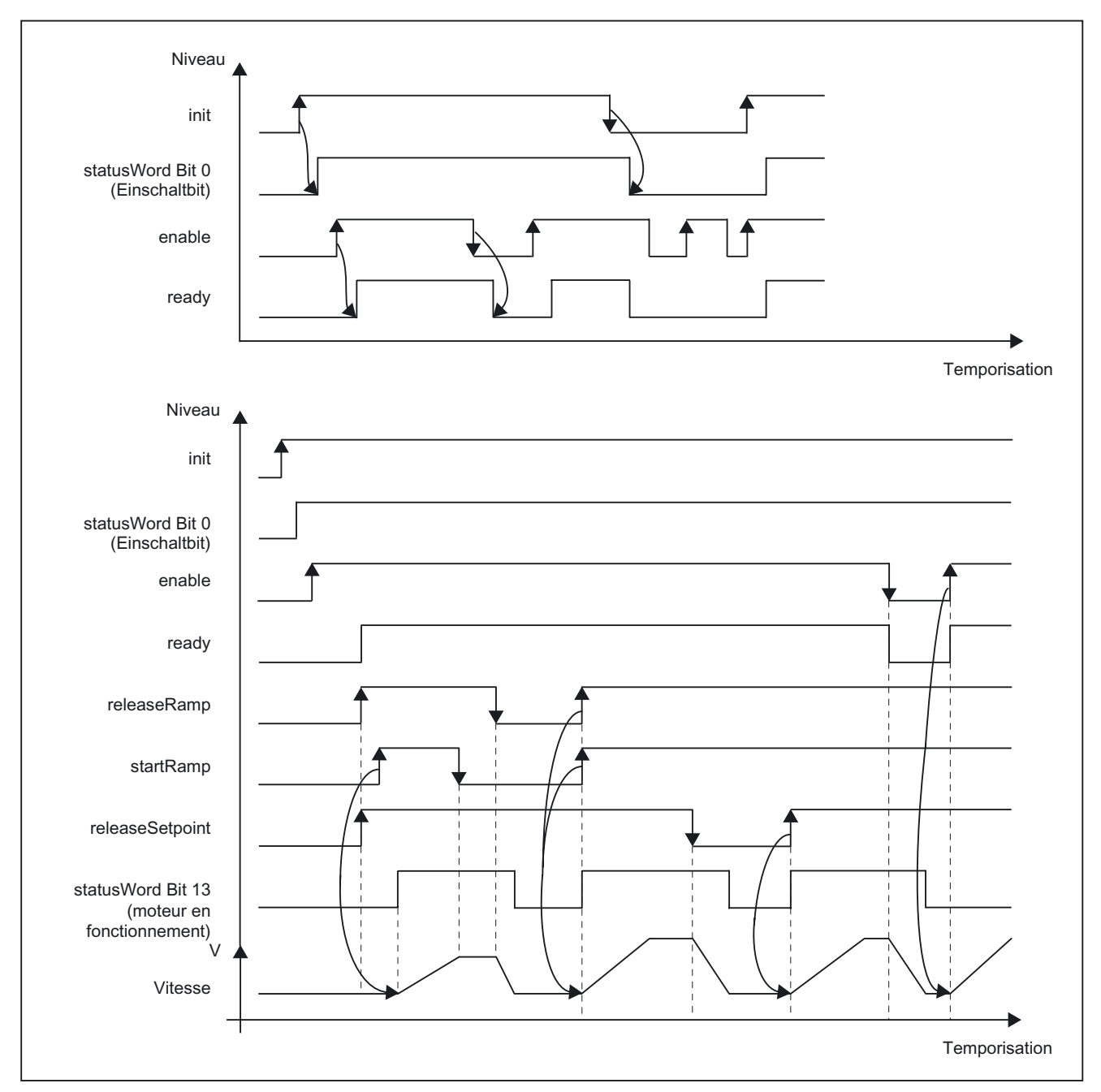

### Vue d'ensemble graphique des fonctions

Figure 2-1 Diagramme de transfert des signaux

Complément pour moteur de positionnement SIMODRIVE POSMO A Description fonctionnelle, Édition 03/2009 29 2.3 Bloc fonctionnel \_POSMOA\_nControl

### Intégration dans une tâche (appel)

Le bloc fonctionnel \_POSMOA\_nControl doit être appelé de manière cyclique dans BackgroundTask ou dans TimerInterruptTask. Un appel dans SystemInterruptTask n'est pas admis. Un appel du FB dans des tâches synchrones (IPOSynchronousTask) n'est pas recommandé en raison des durées d'exécution.

### Signalisations d'erreurs, défauts et alarmes

La valeur TRUE du paramètre de sortie error signale une erreur de paramétrage de l'ALM. Le paramètre de sortie errorID fournit des informations détaillées sur les erreurs de paramétrage survenues. Les erreurs de paramétrage ne doivent pas nécessairement être acquittées. Les paramètres modifiés (par exemple, temps de montée) peuvent être retransmis.

Les défauts dans POSMO A sont signalés dans le paramètre de sortie driveError avec la valeur TRUE. La raison du défaut peut être lue dans le paramètre de sortie driveError (la valeur correspond à P947). Les défauts de l'entraînement doivent être acquittés et être réinitialisés par un front montant sur le paramètre d'entrée resetError.

Les alarmes en présence du POSMO A et les informations correspondantes sont émises dans les paramètres de sortie driveWarning, driveWarnId (valeur correspondant à P953), driveWarnInfo (valeur correspondant à P954).

### <span id="page-30-0"></span>2.4 Bloc fonctionnel \_POSMOA\_rwParameter

### Tâche

Les blocs fonctionnels \_POSMOA\_rwParameter permettent de paramétrer le SIMODRIVE POSMO A connecté.

Les fonctions sont les suivantes :

- Lire le paramètre : Fournit la valeur du paramètre indiqué.
- Ecrire la valeur du paramètre : Règle le paramètre indiqué à la valeur saisie.
- Charger le préréglage usine : Réinitialise la configuration des paramètres aux préréglages usine.
- Enregistrement des paramètres : Sauvegarde la configuration de paramètres actuelle dans la mémoire non volatile.

Les paramètres suivants peuvent être lus / écrits par les blocs fonctionnels :

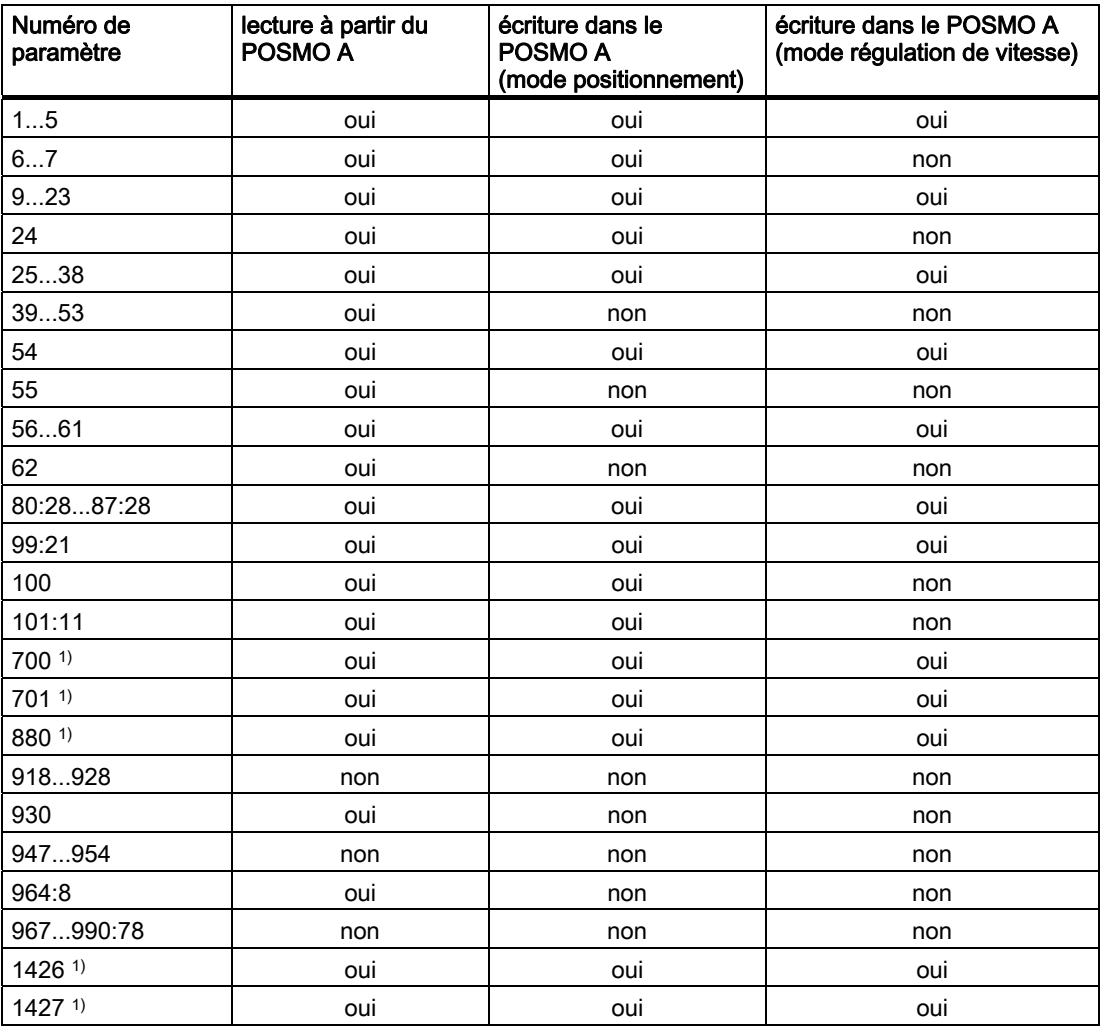

1) Ce paramètre est nouveau ou étendu avec SIMOTION V4.1.

2.4 Bloc fonctionnel \_POSMOA\_rwParameter

### Appel (représentation CONT)

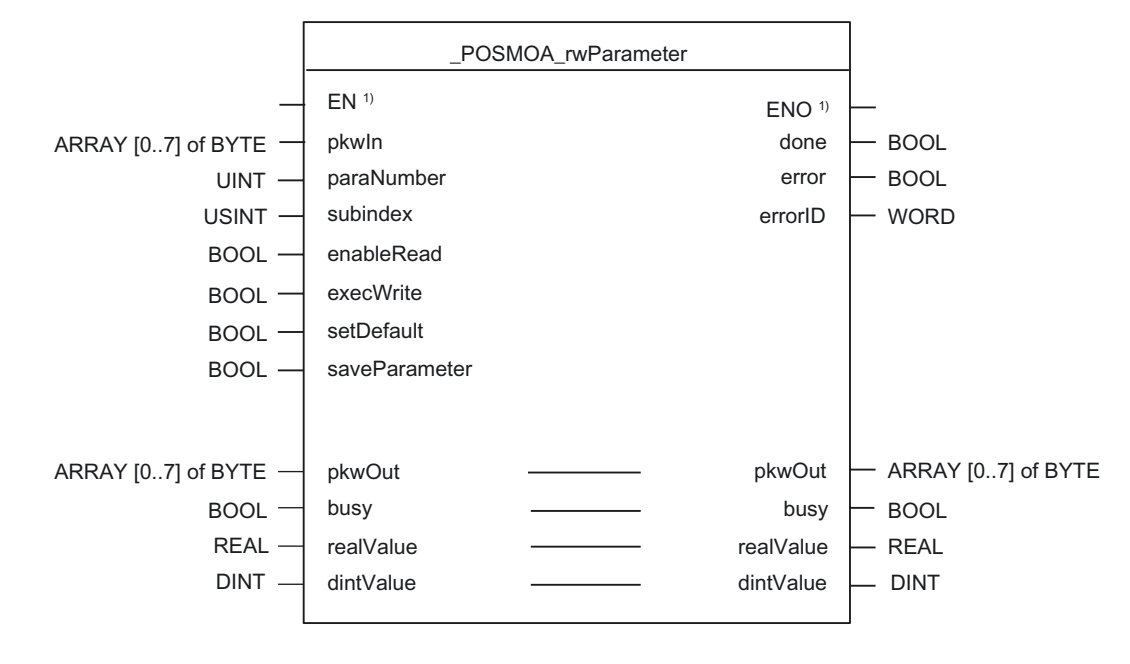

<sup>1)</sup> Paramètres spécifiques CONT

### Description des paramètres

#### Remarque

Les descripteurs SIMOTION ont étés modifiés à partir de la version V4.0.

Vous trouverez une comparaison des descripteurs SIMOTION et SIMATIC dans l'annexe [Descripteurs SIMOTION et SIMATIC](#page-54-0) (Page [55\)](#page-54-0).

Le paramètre busy ne doit pas être écrasé par l'utilisateur. Ce paramètre est renseigné et interrogé par le bloc fonctionnel. Il suffit de le renseigner lors de l'appel du FB correspondant avec une variable globale créée par l'utilisateur. Ce paramètre assure la coordination des différents FB pour le POSMO A. Ce mécanisme empêche l'accès simultané de plusieurs FB à un POSMO A.

2.4 Bloc fonctionnel \_POSMOA\_rwParameter

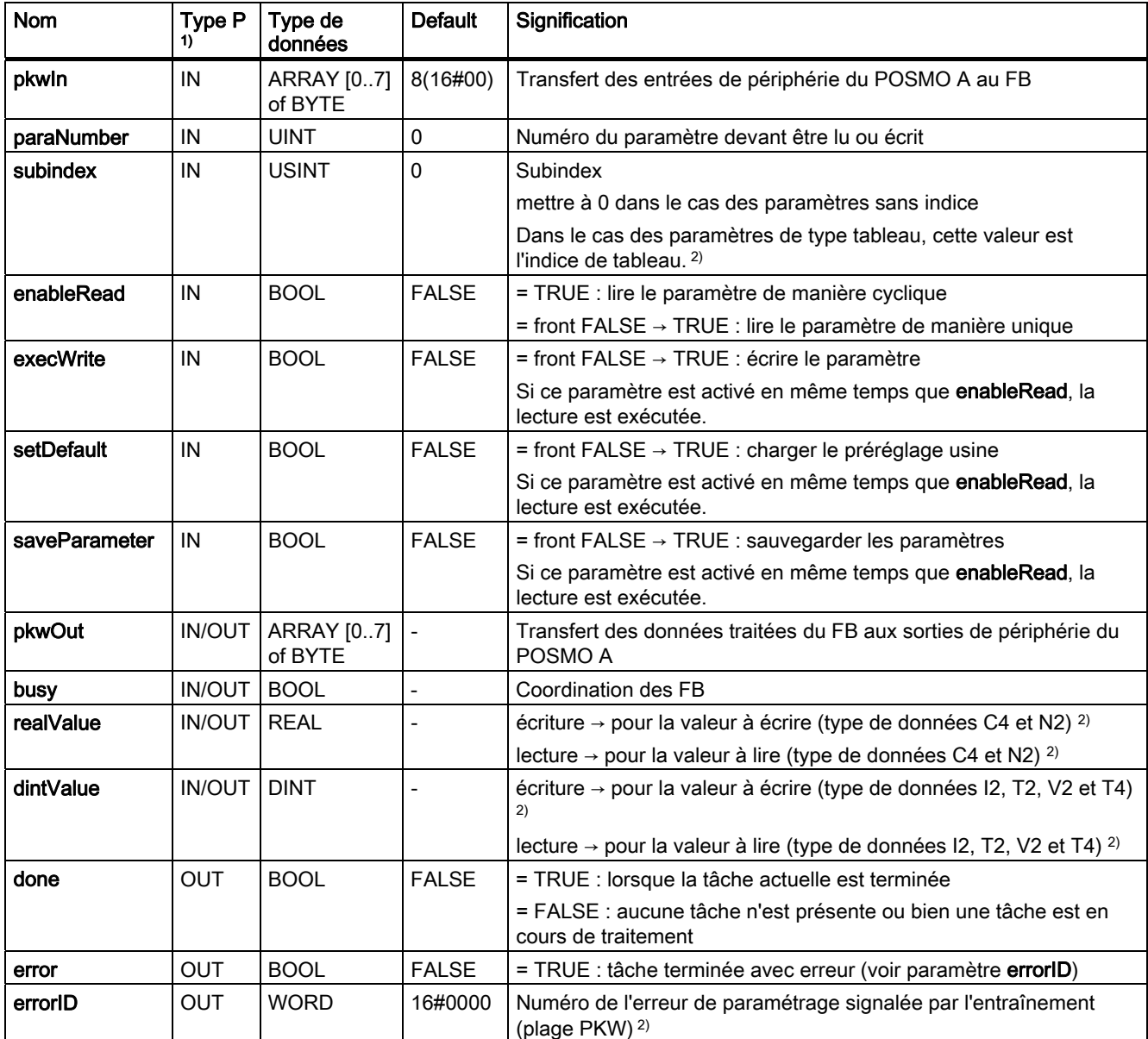

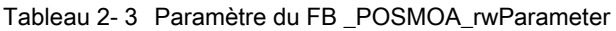

1) Types de paramètres : IN = paramètre d'entrée, OUT = paramètre de sortie, IN/OUT = paramètre d'entrée/sortie

<sup>2)</sup> voir manuel de l'utilisateur Moteur de positionnement décentralisé sur PROFIBUS DP

2.4 Bloc fonctionnel \_POSMOA\_rwParameter

### Intégration dans une tâche (appel)

Le bloc fonctionnel \_POSMOA\_rwParameter doit être appelé de manière cyclique dans BackgroundTask ou dans TimerInterruptTask. Un appel dans SystemInterruptTask n'est pas admis. Un appel du FB dans des tâches synchrones (IPOSynchronousTask) n'est pas recommandé en raison des durées d'exécution.

### Signalisations d'erreurs

La valeur TRUE du paramètre de sortie error signale une erreur de paramétrage. Le paramètre de sortie errorID fournit des informations détaillées concernant l'erreur de paramétrage décelée ou signalée par le POSMO A. Les erreurs de paramétrage ne doivent pas nécessairement être acquittées. Les paramètres modifiés (par exemple, temps de montée) peuvent être retransmis.

### <span id="page-34-0"></span>2.5 Bloc fonctionnel \_POSMOA\_rwAllParameter

### Tâche

Le bloc fonctionnel \_POSMOA\_rwAllParameter permet de lire et d'écrire le jeu de paramètres du SIMODRIVE POSMO A connecté.

Lors de l'appel de l'instance de FB correspondante, les données à lire et à écrire sont sauvegardées dans une variable créée par l'utilisateur avec la structure de données Struct\_POSMOA\_params.

Les paramètres suivants sont lus / écrits par les blocs fonctionnels :

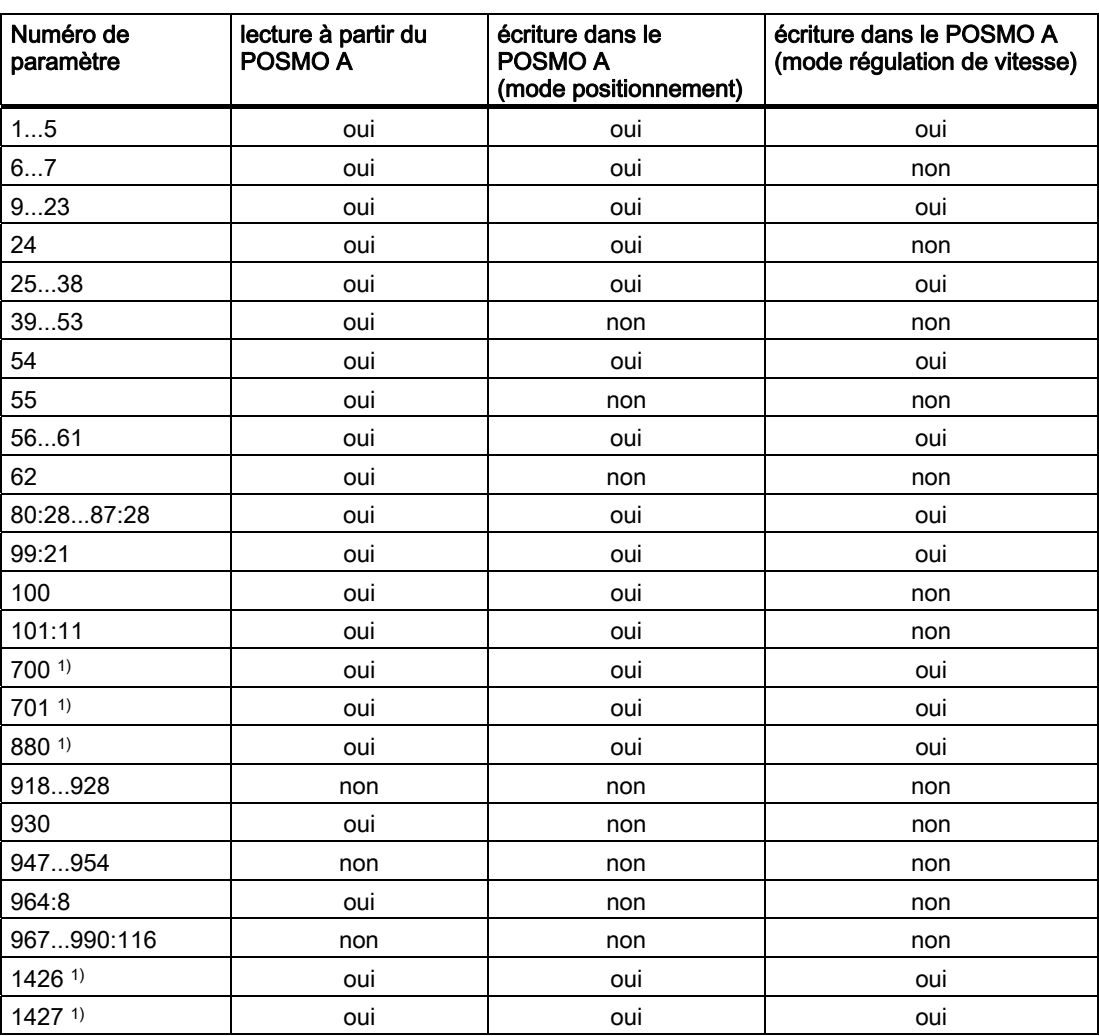

1) Ce paramètre est nouveau ou étendu avec SIMOTION V4.1.

2.5 Bloc fonctionnel \_POSMOA\_rwAllParameter

### Appel (représentation CONT)

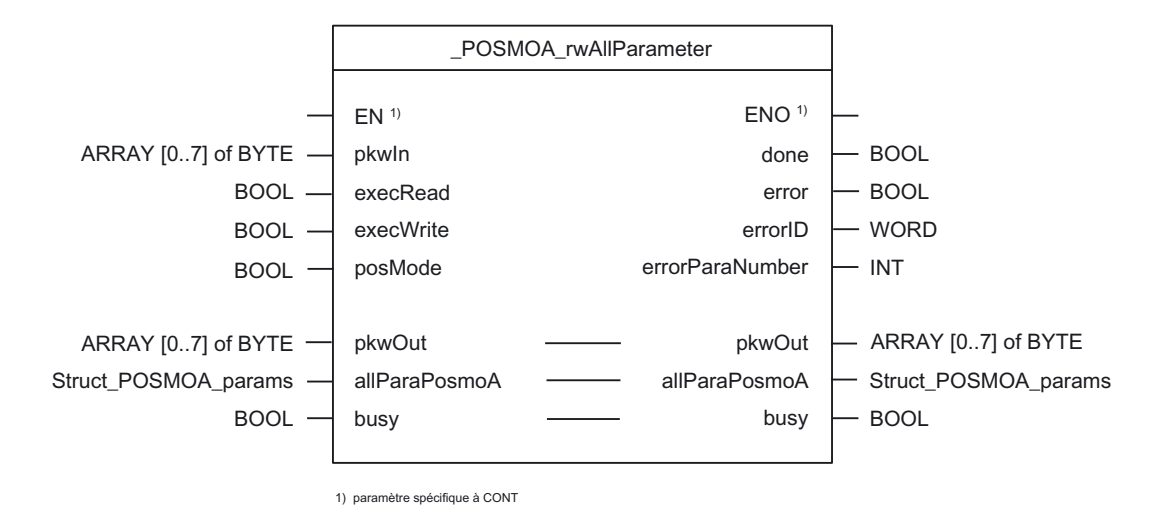

### Description des paramètres

#### Remarque

Les descripteurs SIMOTION ont étés modifiés à partir de la version V4.0.

Vous trouverez une comparaison des descripteurs SIMOTION et SIMATIC dans l'annexe [Descripteurs SIMOTION et SIMATIC](#page-54-0) (Page [55\)](#page-54-0).

Le paramètre busy ne doit pas être écrasé par l'utilisateur. Ce paramètre est renseigné et interrogé par le bloc fonctionnel. Il suffit de le renseigner lors de l'appel du FB correspondant avec une variable globale créée par l'utilisateur. Ce paramètre assure la coordination des différents FB pour le POSMO A. Ce mécanisme empêche l'accès simultané de plusieurs FB à un POSMO A.

#### 2.5 Bloc fonctionnel \_POSMOA\_rwAllParameter

| <b>Nom</b>            | Type P<br>Type de données<br>1)    |                              | <b>Default</b> | Signification                                                                              |  |
|-----------------------|------------------------------------|------------------------------|----------------|--------------------------------------------------------------------------------------------|--|
| pkwln                 | ARRAY [07] of<br>IN<br><b>BYTE</b> |                              | $8(16\#00)$    | Transfert des entrées de périphérie du POSMO A au FB                                       |  |
| execRead              | IN                                 | <b>BOOL</b>                  | <b>FALSE</b>   | $=$ front FALSE $\rightarrow$ TRUE : lire toutes les données de manière<br>unique          |  |
|                       |                                    |                              |                | Le déclenchement est effectué par un front positif.                                        |  |
| execWrite             | IN                                 | <b>BOOL</b>                  | <b>FALSE</b>   | = front FALSE → TRUE : écrire toutes les données de<br>manière unique                      |  |
|                       |                                    |                              |                | Le déclenchement est effectué par un front positif.                                        |  |
| posMode <sup>3)</sup> | IN                                 | <b>BOOL</b>                  | <b>TRUE</b>    | = TRUE : Mode positionnement du POSMO A                                                    |  |
|                       |                                    |                              |                | = FALSE : fonctionnement en asservissement de vitesse                                      |  |
| pkwOut                | <b>IN/OUT</b>                      | ARRAY [07] of<br><b>BYTE</b> |                | Données du FB traitées pour les sorties de périphérie du<br>POSMO A                        |  |
| allParaPosmoA         | <b>IN/OUT</b>                      | Struct_POSMOA_<br>params     |                | Structure de données pour tous les paramètres du POSMO<br>А                                |  |
| busy                  | <b>IN/OUT</b>                      | <b>BOOL</b>                  |                | Coordination des FB                                                                        |  |
| done                  | <b>OUT</b>                         | <b>BOOL</b>                  | <b>FALSE</b>   | = TRUE : lorsque la tâche actuelle est terminée                                            |  |
|                       |                                    |                              |                | = FALSE : aucune tâche n'est présente ou bien une tâche<br>est en cours de traitement      |  |
| error                 | <b>OUT</b>                         | <b>BOOL</b>                  | <b>FALSE</b>   | = TRUE : tâche terminée avec erreur (voir paramètre<br>errorID)                            |  |
| errorID               | <b>OUT</b>                         | <b>WORD</b>                  | 16#0000        | Numéro de l'erreur de paramétrage signalée par<br>l'entraînement (plage PKW) <sup>2)</sup> |  |
| errorParaNumber       | <b>OUT</b><br><b>INT</b><br>0      |                              |                | Numéro du paramètre ayant causé le défaut <sup>2)</sup>                                    |  |

<span id="page-36-0"></span>Tableau 2- 4 Paramètre du FB \_POSMOA\_rwAllParameter

1) Types de paramètres : IN = paramètre d'entrée, OUT = paramètre de sortie, IN/OUT = paramètre d'entrée/sortie

<sup>2)</sup> voir manuel de l'utilisateur Moteur de positionnement décentralisé sur PROFIBUS DP

<sup>3)</sup> Ce paramètre fait partie du FB \_POSMOA\_rwAllParameterà partir de SIMOTION V4.1 et peut être exploité uniquement avec POSMO A à partir de la version logicielle 3.0.

### Structure de données Struct\_POSMOA\_params

La structure de données de type Struct\_POSMOA\_params contient tous les paramètres du SIMODRIVE POSMO A.

La structure de données est utilisée par le bloc fonctionnel \_POSMOA\_rwAllParameter. L'accès aux éléments de la structure de données s'effectue via la variable autodéfinie du type de données Struct\_POSMOA\_params.

Le tableau suivant contient la structure de données Struct\_POSMOA\_params.

### **Remarque**

Les descripteurs SIMOTION ont étés modifiés à partir de la version V4.0.

Vous trouverez une comparaison des descripteurs SIMOTION et SIMATIC dans l'annexe [Descripteurs SIMOTION et SIMATIC](#page-54-0) (Page [55\)](#page-54-0).

### 2.5 Bloc fonctionnel \_POSMOA\_rwAllParameter

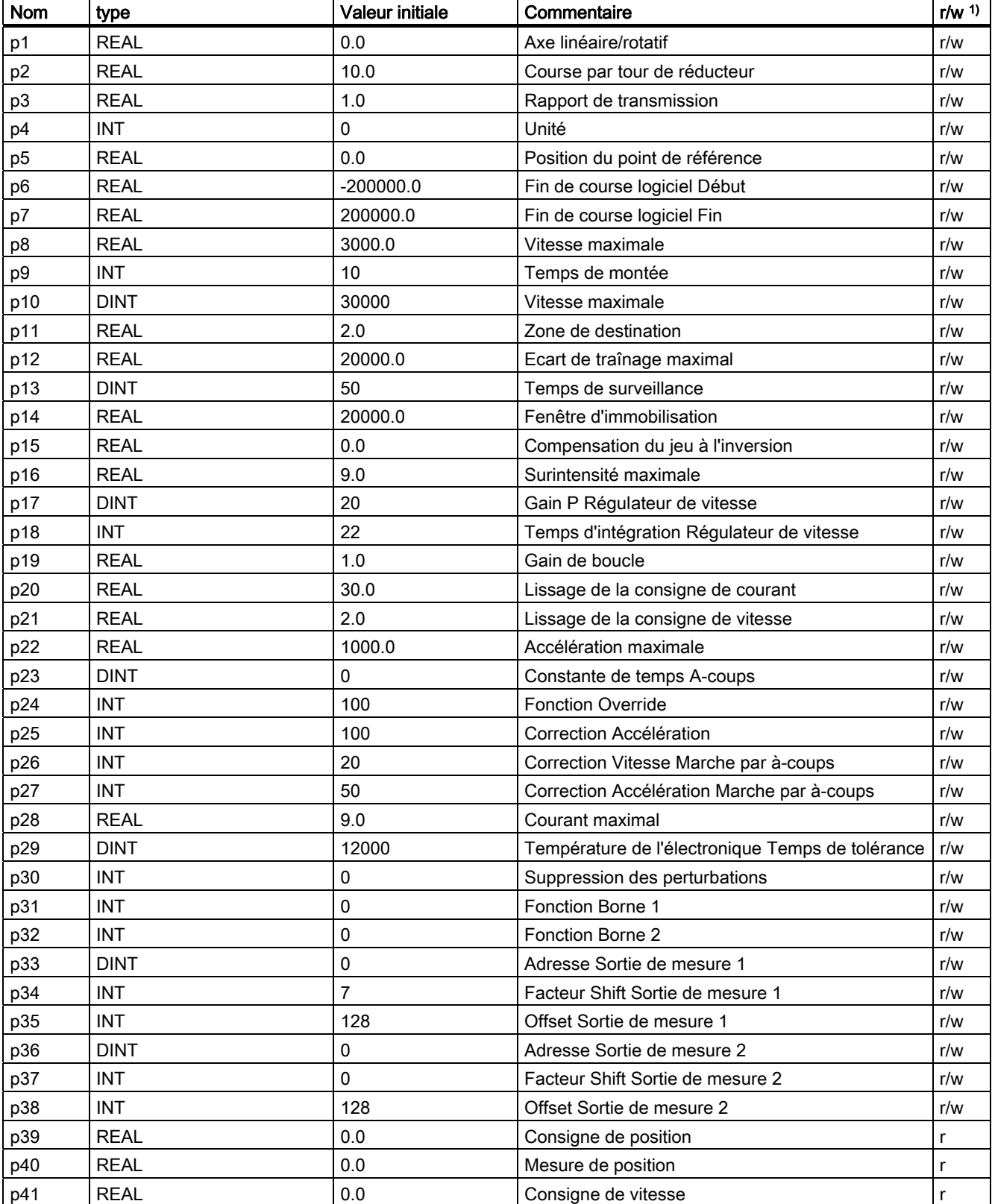

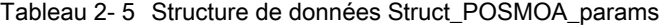

### 2.5 Bloc fonctionnel \_POSMOA\_rwAllParameter

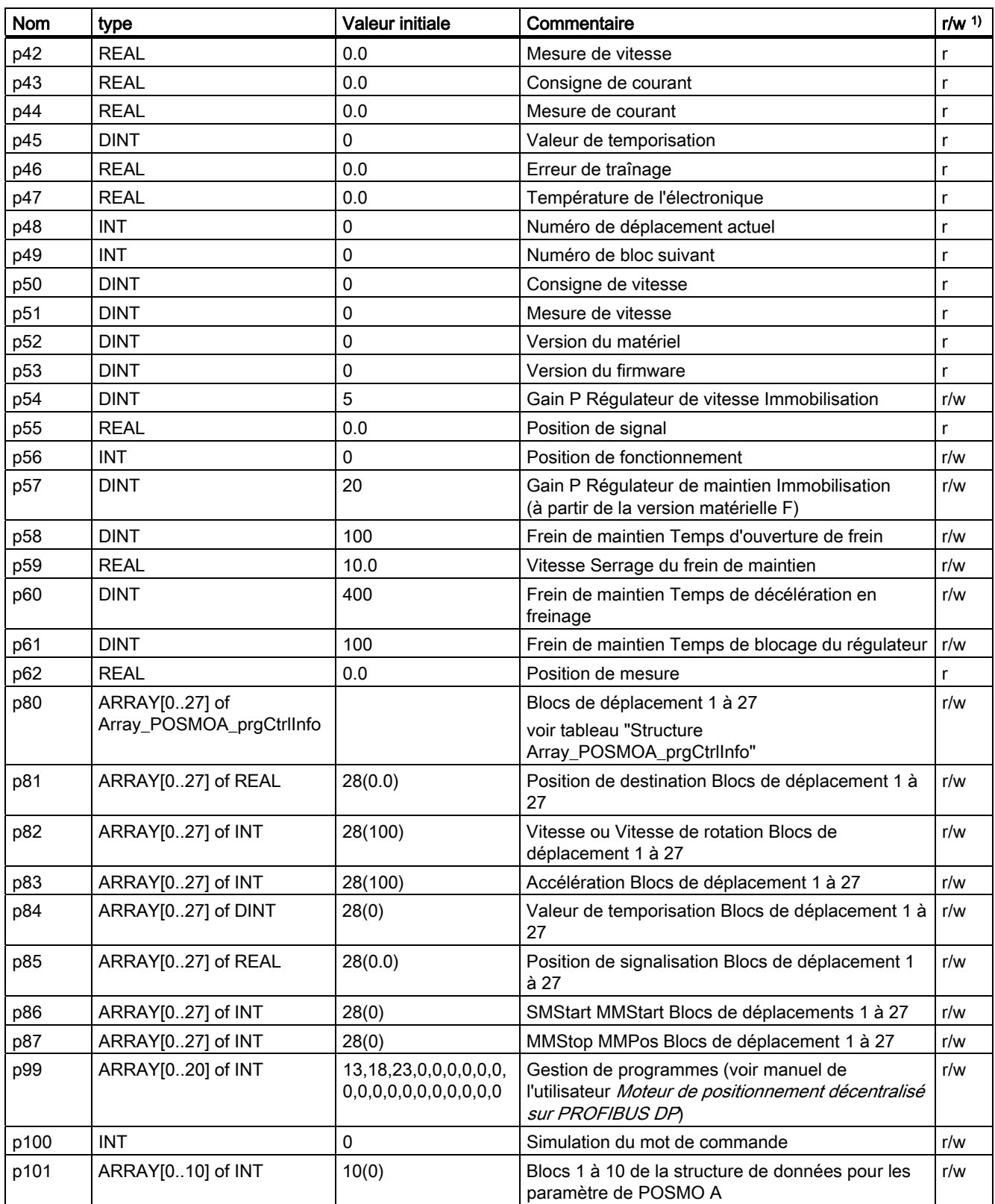

2.5 Bloc fonctionnel \_POSMOA\_rwAllParameter

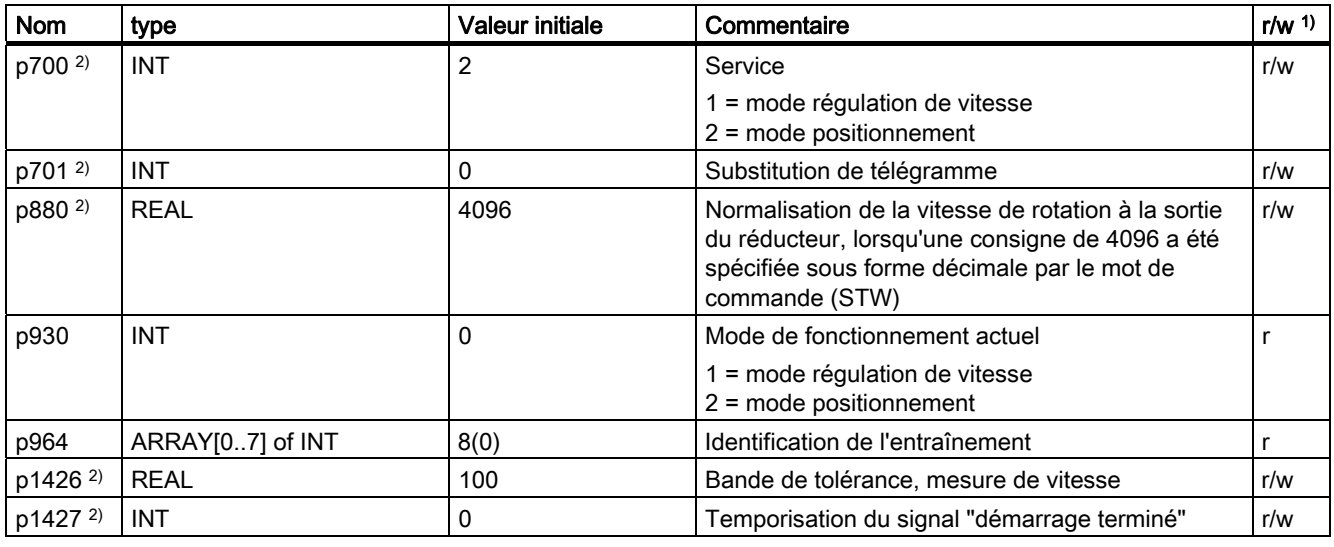

1) r - lire, w - écrire

2) Ce paramètre est nouveau ou étendu avec SIMOTION V4.1.

### Structure "Array\_POSMOA\_prgCtrlInfo"

"Array\_POSMOA\_prgCtrlInfo" contient le mot de commande de programme. Ce tableau permet de déterminer le comportement d'un bloc de déplacement (voir manuel de l'utilisateur Moteur de positionnement décentralisé sur PROFIBUS DP).

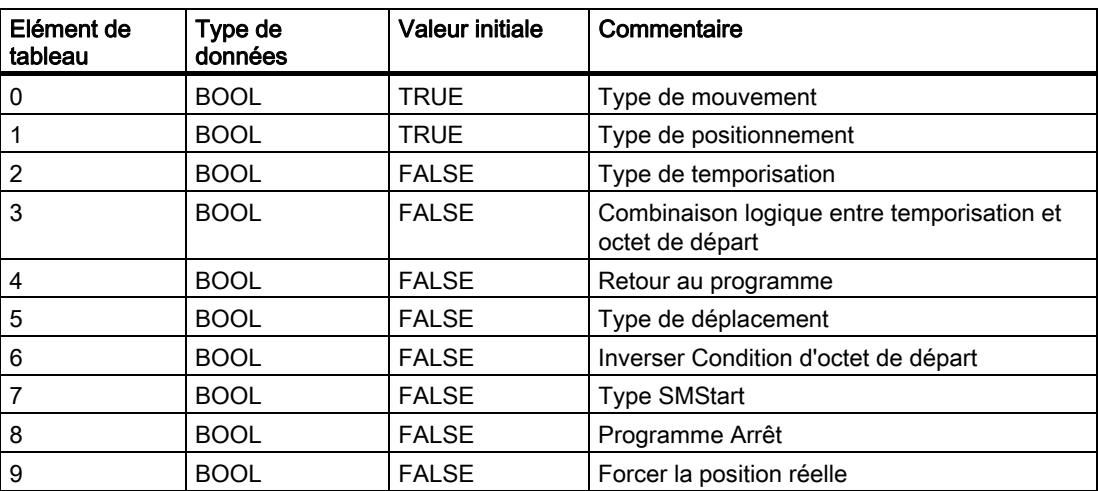

Tableau 2- 6 Structure Array\_POSMOA\_prgCtrlInfo

### Intégration dans une tâche (appel)

Le bloc fonctionnel \_POSMOA\_rwAllParameter doit être appelé de manière cyclique dans BackgroundTask ou dans TimerInterruptTask. Un appel dans SystemInterruptTask n'est pas admis. Un appel du FB dans des tâches synchrones (IPOSynchronousTask) n'est pas recommandé en raison des durées d'exécution.

### Remarque

La fonctionnalité du FB \_POSMOA\_rwAllParameter a été ajoutée à la V4.1. Afin de pouvoir utiliser la nouvelle fonctionnalité, vous devez compléter le nouveau paramètre d'entrée posMode lors de l'appel du FB \_POSMOA\_rwAllParameter.

Lorsque vous souhaitez travailler avec la fonctionnalité antérieure (< V4.1), vous pouvez omettre le nouveau paramètre d'entrée dans l'appel du FB en notation détaillée.

### Signalisations d'erreurs

La valeur TRUE du paramètre de sortie error signale une erreur de paramétrage de l'ALM. Le paramètre de sortie errorID fournit des informations détaillées concernant l'erreur de paramétrage décelée ou signalée par le POSMO A. Le paramètre de sortie errorParaNumber fournit le numéro du paramètre qui a déclenché l'erreur.

Les erreurs de paramétrage ne doivent pas nécessairement être acquittées. Les paramètres modifiés (par exemple, temps de montée) peuvent être retransmis.

### <span id="page-41-0"></span>2.6 Appel des blocs fonctionnels

Pour pouvoir utiliser les blocs fonctionnels dans votre programme applicatif, procédez comme suit (les chiffres représentés dans l'extrait de programme qui suit correspondent aux points de l'énumération suivante) :

- 1. Créer l'instance du bloc fonctionnel (voir extrait de programme ci-dessous, par ex. créer une instance pour le FB \_POSMOA\_control).
- 2. Créez la variable pour la structure de données (seulement pour le FB \_POSMOA\_rwAllParameter).
- 3. Créez le champ pour le paramètre d'entrée / sortie.
- 4. Appelez l'instance du bloc fonctionnel.
- 5. Transmettez le paramètre d'entrée.
- 6. L'accès aux paramètres de sortie du FB s'effectue à l'aide de <Nom d'instance du FB>. <Nom du paramètre de sortie>.
- 7. Les données traitées par le FB pour les sorties de périphérie sont affectées aux variables E/S par le champ créé dans le point 3 (voir l'extrait de programme suivant).

### Remarque

Si vous souhaitez piloter plusieurs SIMODRIVE POSMO A, vous devez, pour chaque POSMO A mis en oeuvre, créer une nouvelle variable pour la structure de données (FB \_POSMOA\_rwAllParameter) ainsi que des instances de FB avec de nouveaux noms.

### Exemple d'appel

```
UNIT E_posmoA; 
INTERFACE 
// Definition of global variables for demo program 
 VAR_GLOBAL 
  myPosmoAControl : _POSMOA_control; // create "_POSMOA_control" instance 
 myEnable : BOOL; // enable posmoA
 myHoming : BOOL;<br>
myJogPositive : BOOL;<br>
myJogNegative : BOOL;<br>
: BOOL;<br>
// jog negative posmoA<br>
myJogNegative : BOOL;<br>
// jog negative posmoA
 myJogPositive : BOOL;
 myJogNegative : BOOL;
 myBusy : BOOL; // coordination bit
 myError : BOOL; \frac{1}{2} variable created by user for accessing
                                         // an output variable of the function block 
                                                                                                    (1)
 END_VAR 
PROGRAM ExamplePosmoA; \frac{1}{2} Program of BackgroundTask
END_INTERFACE 
IMPLEMENTATION 
PROGRAM ExamplePosmoA // Program of BackgroundTask 
  VAR 
   // temporary array for outputs of FBs 
        tmpPkwOutput : ARRAY[0..7] of BYTE; 
        tmpPzdOutput : ARRAY[0..3] of BYTE; 
  END_VAR 
                                                                                                    (3)
// INSTANCE CALL of FB _POSMOA_control 
    myPosmoAControl ( pkwIn := myPkwIn, 
                          pzdIn := myPzdIn, 
                          enable := myEnable,
                           homing := myHoming, 
                           jog1 := myJogNegative, 
                           jog2 := myJogPositive, 
                          busy := myBusy, 
                           pkwOut := tmpPkwOutput, 
                           pzdOut := tmpPzdOutput 
                      ); 
                                                                                                    (4)
                                                                                                    (5)
// an output variable in the " POSMOA control" function block is assigned to a
// "myError" variable created by the user. 
    myError := myPosmoAControl.error; 
                                                                                                    (6)
// Assignment of intermediate buffer byte arrays to I/O addresses 
    myPkwOut := tmpPkwOutput; 
    myPzdOut := tmpPzdOutput; 
                                                                                                    (7)
END_PROGRAM // ExamplePosmoA 
END_IMPLEMENTATION
```
### **Remarque**

Le PROGRAMME ExamplePosmoA doit être assigné dans le système exclusif.

Complément pour moteur de positionnement SIMODRIVE POSMO A Description fonctionnelle, Édition 03/2009 43

2.6 Appel des blocs fonctionnels

## <span id="page-44-0"></span>Exemple d'application 3

### 3.1 Généralités sur l'exemple d'application

### Tâche

L'exemple d'application vous montre comment commander le POSMO A à l'aide des blocs fonctionnels et comment lire et écrire les paramètres d'entraînement du POSMO A.

Il existe pour cela une interface de commande enumCommands permettant de démarrer l'action désirée (par ex. la marche par à-coups).

La structure de données Struct\_checkbacks indique les états des actions ainsi que d'autres informations.

Les modes de fonctionnement ou fonctionnalité suivants sont mis en oeuvre :

● Référencement

Variante : "accoster le repère visuel avec l'axe et affecter la mesure"

Marche par à-coups

Déplacement dans le sens positif ou négatif

● MDI

Déplacement vers la position souhaitée

- Manipulation de paramètres
	- Lire ou écrire des paramètres individuels
	- Sauvegarder tous les paramètres dans l'EEPROM du POSMO A
- Lecture de la positions réelle actuelle
- Pour la marche par à-coups et pour MDI, la position réelle actuelle du POSMO A est lue de manière cyclique et enregistrée dans une variable.

### Plate-forme matérielle

L'exemple d'application est disponible pour différentes plates-formes matérielles SIMOTION.

### **Remarque**

Lorsque l'exemple d'application n'est pas disponible pour votre plate-forme matérielle SIMOTION, vous devez adapter la configuration matérielle.

3.1 Généralités sur l'exemple d'application

### Adaptation de l'exemple d'application

La configuration de l'exemple et le matériel dont vous disposez doivent être adaptés.

Vous avez les possibilités suivantes :

- 1. Adapter la configuration de l'exemple au matériel disponible (mise en service de l'entraînement, adresse PROFIBUS-DP).
- 2. Adapter la configuration du matériel disponible à l'exemple (mise en service de l'entraînement, adresse PROFIBUS-DP).

#### Remarque

Pour la mise en service de l'entraînement, tenir compte de la documentation de l'entraînement. Cette documentation est fournie avec SIMOTION SCOUT en tant que document électronique.

### Appel de l'exemple d'application

L'exemple d'application se trouve sur le CD-ROM "SIMOTION Utilities & Applications" Le CD-ROM "SIMOTION Utilities & Applications" est fourni gratuitement avec SIMOTION SCOUT.

- 1. Désarchiver et ouvrir le projet avec l'exemple d'application.
- 2. Vérifiez la configuration matérielle : Adresses PROFIBUS DP.
- 3. Enregistrez et compilez le projet d'exemple. Vous pouvez alors charger l'exemple dans l'appareil SIMOTION et régler l'état de fonctionnement RUN.

Les autres étapes de manipulation de l'exemple sont effectuées dans le navigateur de mnémoniques à l'aide des Enums sous myCommand. Pour ce faire, l'élément "E\_posmoA" doit être sélectionné dans le répertoire PROGRAMMES du navigateur de projet. Cliquez sur Forçage immédiat pour affecter les valeurs de la colonne "Valeur de forçage" aux variables correspondantes.

### Signalisations d'erreurs

Les erreurs et alarmes présentes (par ex. en mode marche par à-coups ou lors de la lecture d'un paramètre) sont affichées dans les variables suivantes :

- myCheckbacks.error = TRUE Une erreur s'est produite (tâche annulée ; un défaut est présent sur le POSMO A).
- myCheckbacks.ctrlErrorID Spécification d'erreur du bloc fonctionnel \_POSMOA\_control Numéro de l'erreur de paramétrage signalée par le POSMO A
- myCheckbacks.driveErrorID Spécification d'erreur du POSMO A Cause d'un défaut signalé par le POSMO A
- myCheckbacks.rwErrorID Spécification d'erreur du bloc fonctionnel POSMOA rwParameter Une erreur s'est produite lors de la lecture ou de l'écriture.
- myCheckbacks.driveWarning = TRUE Une alarme est présente sur le POSMO A.
- myCheckbacks.driveWarningID = TRUE Numéro d'une alarme signalée par le POSMO A

### <span id="page-46-0"></span>3.2 Commande et visualisation de l'exemple d'application dans l'affichage détaillé

Lors d'une transition STOP-RUN de votre appareil SIMOTION, le POSMO A est initialisé automatiquement. L'état "prêt à fonctionner" de l'entraînement est signalé en retour par le POSMO A via les variables suivantes :

• myCheckbacks.driveReady = TRUE

### Sélectionnez le mode de fonctionnement

L'utilisateur a le choix entre les modes de fonctionnement "Marche par à-coups", "Référencement", "MDI" et "Manipulation de paramètres". La variable myCommand permet de sélectionner le mode de fonctionnement.

### Mode "Marche par à-coups" :

Le mode de fonctionnement "Marche par à-coups" permet de déplacer le POSMO A dans le sens positif et négatif. La "Marche par à-coups" s'effectue au moyen des réglages de paramètres suivants dans l'instance du bloc fonctionnel \_POSMOA\_control créée :

- jogOverride = 100
- veloOverride = 100
- noStopIntermediate = TRUE Pas d'arrêt intermédiaire
- noStop = TRUE aucun arrêt

Activez les cases à cocher des variables suivantes dans la colonne "Valeur de forçage" du navigateur de mnémoniques et sélectionnez la valeur à associer.

- myCommand = START\_JOG\_POSITIVE Marche par à-coups en sens positif
- myCommand = START\_JOG\_NEGATIVE Marche par à-coups en sens négatif

En cliquant sur Forçage immédiat, la valeur est affectée aux variables et le POSMO A se déplace dans le sens correspondant. Pour lire l'état actuel du mode "Marche par à-coups" dans le navigateur de mnémoniques, procédez comme suit :

• myCheckbacks.actCommand = JOG\_POSITIVE\_ACTIVE

Marche par à-coups activée en sens positif

• myCheckbacks.actCommand = JOG\_NEGATIVE\_ACTIVE

Marche par à-coups en sens négatif activée

• myCheckbacks.jogPositiveBusy = TRUE

Le POSMO A se déplace dans le sens positif.

• myCheckbacks.jogNegativeBusy = TRUE

Le POSMO A se déplace dans le sens négatif.

La position réelle actuelle du POSMO A peut être lue dans le navigateur de mnémoniques, dans la variable myCheckbacks.actPosition.

#### Remarque

Le mode de fonctionnement "Marche par à-coups" ne peut être quitté qu'après l'arrêt du POSMO A (myCommand = STOP).

### Mode "Référencement"

La variante "accoster le repère visuel avec l'axe et affecter la mesure" a été mise en oeuvre. Lors du référencement, le POSMO A doit être en mode régulation et à l'arrêt. La mesure (paramètre 40 du POSMO A) peut être activée via le mode de fonctionnement "Manipulation de paramètres" > "Lire des paramètres individuels".

Activez les cases à cocher des variables suivantes dans la colonne "Valeur de forçage" du navigateur de mnémoniques et sélectionnez la valeur à associer.

• myCommand = START\_HOMING

En cliquant sur Forçage immédiat, la valeur est affectée aux variables et le POSMO A est référencé sur la valeur indiquée dans le paramètre 40 du POSMO A.

### Remarque

Pour plus d'informations sur le référencement du POSMO A, consultez le manuel de l'utilisateur Moteur de positionnement décentralisé sur PROFIBUS DP.

Cette documentation est fournie avec SIMOTION SCOUT en tant que document électronique.

Pour lire l'état actuel du mode "Référencement" dans le navigateur de mnémoniques, procédez comme suit :

• myCheckbacks.actCommand = HOMING\_ACTIVE

Référencement activé

• myCheckbacks.actCommand = NO\_COMMAND\_ACTIVE

myCheckbacks.done = TRUE

Référencement terminé sans défaut

### Mode "MDI"

Condition : Le POSMO A doit être référencé.

Dans le mode de fonctionnement "MDI", un bloc MDI peut être exécuté de manière absolue sur le POSMO A.

L'exécution du bloc MDI s'effectue au moyen des réglages de paramètres suivants dans l'instance du bloc fonctionnel \_POSMOA\_control créée :

• mdiMode = FALSE MDI absolu

- mdiVelocity = 100
- mdiAcceleration = 100
- veloOverride = 100
- noStopIntermediate = TRUE Pas d'arrêt intermédiaire
- noStop = TRUE pas d'arrêt

La position de destination du bloc MDI doit être spécifiée dans la variable myAbsolutePosition.

Activez les cases à cocher des variables suivantes dans la colonne "Valeur de forçage" du navigateur de mnémoniques et sélectionnez la valeur à associer.

- myCommand = START\_MDI\_BLOCK\_ABSOLUTE
- myAbsolutePosition = ... Spécifiez la position de destination du bloc MDI. (Valeur par défaut =  $0,0$ )

En cliquant sur Forçage immédiat, les valeurs sont affectées aux variables et le POSMO A exécute le bloc MDI de manière absolue.

Pour lire l'état actuel de la "MDI" dans le navigateur de mnémoniques, procédez comme suit :

• myCheckbacks.actCommand = MDI\_BLOCK\_ACTIVE

Déplacement bloc MDI absolu activé

- myCheckbacks.actCommand = NO\_COMMAND\_ACTIVE
- myCheckbacks.done = TRUE
- myCheckbacks.positionReached = TRUE

Bloc MDI sans erreur de déplacement

La position réelle actuelle du POSMO A peut être lue dans le navigateur de mnémoniques, dans la variable myCheckbacks.actPosition.

### **Remarque**

Le mode de fonctionnement "MDI" ne peut être quitté qu'après arrêt du POSMO A (myCommand = STOP).

### Mode "Manipulation de paramètres"

Le mode de fonctionnement "Manipulation de paramètres" permet de lire et d'écrire des paramètres individuels et de sauvegarder tous les paramètres dans l'EEPROM du POSMO A.

#### Lecture de paramètres individuels

Le paramètre que vous souhaitez lire doit être spécifié dans la variable mvRdParaNumber. Le sous-indice du paramètre que vous souhaitez lire doit être spécifié dans la variable myRdSubIndex (seulement pour les paramètres indexés). Activez les cases à cocher des variables suivantes dans la colonne "Valeur de forçage" du navigateur de mnémoniques et sélectionnez la valeur à associer.

- myCommand = READ\_ONE\_PARAMETER Lecture de paramètres individuels
- mvRdParaNumber = ... Vous saisissez ici le numéro du paramètre à lire.
- $\bullet$  myRdSubIndex = ... Vous saisissez ici le sous-indice du paramètre à lire (seulement pour les paramètres indexés)

La valeur lue est enregistrée dans la variable myReadValue.

#### Ecriture de paramètres individuels

Le paramètre que vous souhaitez écrire doit être spécifié dans la variable myWrParaNumber. Le sous-indice du paramètre que vous souhaitez écrire doit être spécifié dans la variable myWrSubIndex (seulement pour les paramètres indexés). Spécifiez la valeur souhaitée du paramètre à écrire dans la variable myWrRealValue (types de données C4 et N2) <sup>2</sup>) ou myWrDintValue (types de données I2, T2, V2 et T4) <sup>2)</sup>. Activez les cases à cocher des variables suivantes dans la colonne "Valeur de forçage" du navigateur de mnémoniques et sélectionnez la valeur à associer.

- myCommand = WRITE\_ONE\_PARAMETER Ecriture de paramètres individuels
- myWrParaNumber = ... Vous saisissez ici le numéro du paramètre à écrire.
- myWrSubIndex = ... Vous saisissez ici le sous-indice du paramètre à écrire (seulement pour les paramètres indexés)
- myWrRealValue = ... Vous saisissez ici la valeur du paramètre à écrire (type de données C4 et N2) 2).
- myWrDintValue = ... Vous saisissez ici la valeur du paramètre à écrire (types de données I2, T2, V2 et T4) 2).

<sup>2)</sup> Consultez le manuel de l'utilisateur Moteur de positionnement décentralisé sur PROFIBUS DP. Cette documentation est joint au format électronique à SIMOTION SCOUT.

#### Enregistrement de tous les paramètres dans l'EEPROM

Activez les cases à cocher des variables suivantes dans la colonne "Valeur de forçage" du navigateur de mnémoniques et sélectionnez la valeur à associer. Cliquez sur Forçage immédiat pour affecter la valeur à la variable et enregistrer tous les paramètres dans l'EEPROM.

• myCommand = SAVE\_PARAMETER Enregistrement de tous les paramètres dans l'EEPROM

Pour lire l'état actuel de "Manipulation de paramètres" dans le navigateur de mnémoniques, procédez comme suit :

- myCheckbacks.actCommand = READ\_PARA\_ACTIVE Lecture de paramètres individuels activée
- myCheckbacks.actCommand = WRITE\_PARA\_ACTIVE Ecriture de paramètres individuels activée
- myCheckbacks.actCommand = SAVE\_PARAMETER\_ACTIVE Vérifiez que tous les paramètres de POSMO A sont activés
- myCheckbacks.actCommand = NO\_COMMAND\_ACTIVE myCheckbacks.done = TRUE Manipulation de paramètres sans erreur terminée

### Acquittement de défauts sur le POSMO A

Pour acquitter des défauts sur le POSMO A, procédez comme suit :

• myCommand = RESET\_ERRORS

Pour lire l'état actuel d'acquittement des défauts dans le navigateur de mnémoniques, procédez comme suit :

- myCheckbacks.actCommand = RESET\_ERRORS\_ACTIVE Acquittement des défauts activé
- myCheckbacks.actCommand = NO\_COMMAND\_ACTIVE myCheckbacks.done = TRUE Acquittement des défauts terminé

### **Remarque**

Un défaut sur le POSMO A ne peut être acquitté avec succès que si la cause du défaut a été supprimée.

<span id="page-51-0"></span>3.3 Variables utilisées dans l'exemple d'application

### 3.3 Variables utilisées dans l'exemple d'application

Tableau 3- 1 Vue d'ensemble des variables utilisées

| Mnémonique   | Type de données          | Valeur initiale   | Signification                |
|--------------|--------------------------|-------------------|------------------------------|
| myCommand    | enumCommands             | NO COMMAND        | Interface de commande        |
| myCheckbacks | <b>Struct Checkbacks</b> | NO COMMAND ACTIVE | Etat des commandes           |
|              |                          |                   | Informations complémentaires |

Tableau 3- 2 Vue d'ensemble des Enums enumCommands

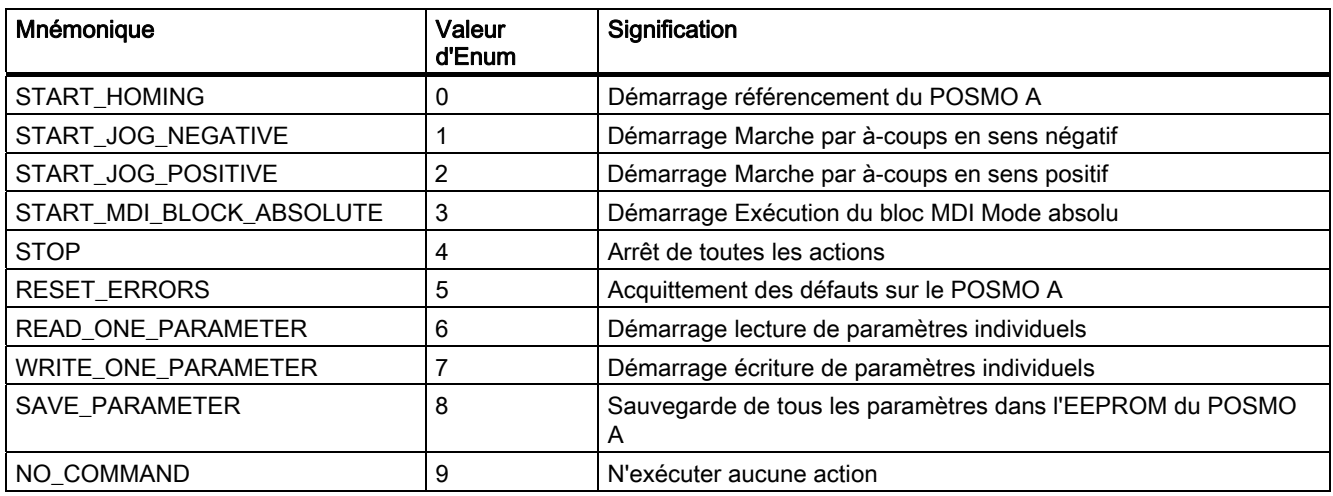

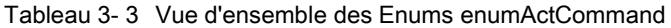

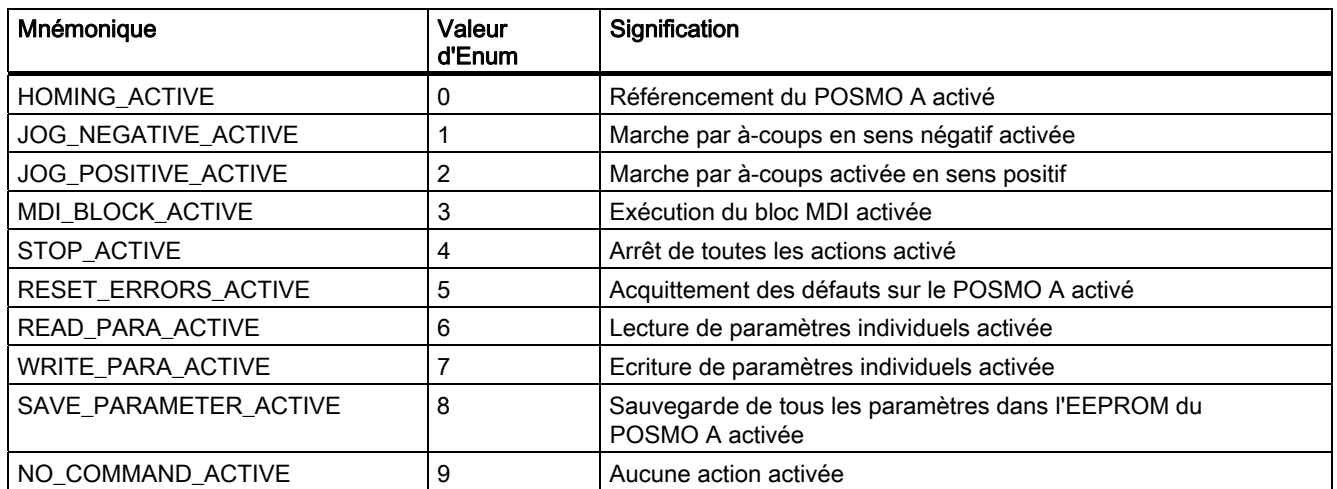

### Exemple d'application

### 3.3 Variables utilisées dans l'exemple d'application

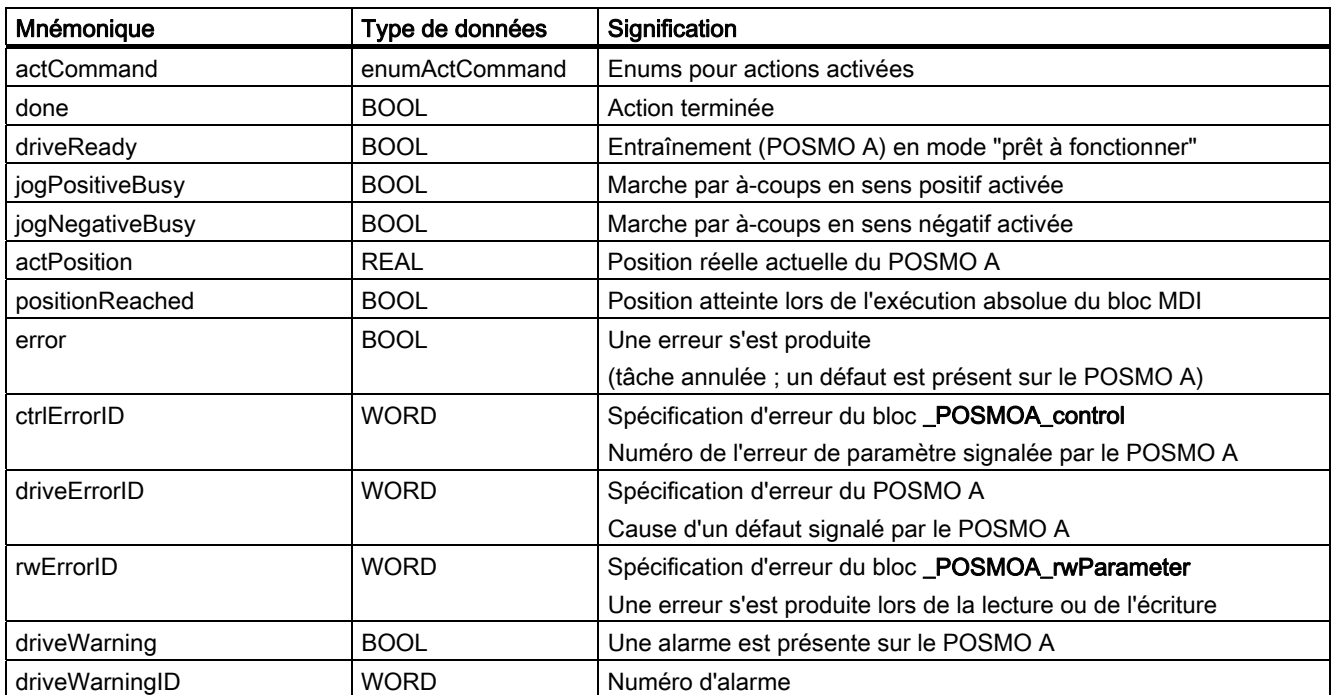

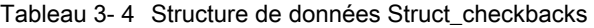

Exemple d'application

3.3 Variables utilisées dans l'exemple d'application

# <span id="page-54-0"></span>Annexe **Annexe**

### A.1 Descripteurs SIMOTION et SIMATIC

Le tableau suivant contient une comparaison des descripteurs SIMOTION et SIMATIC.

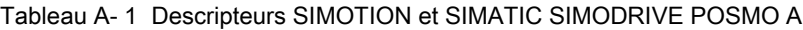

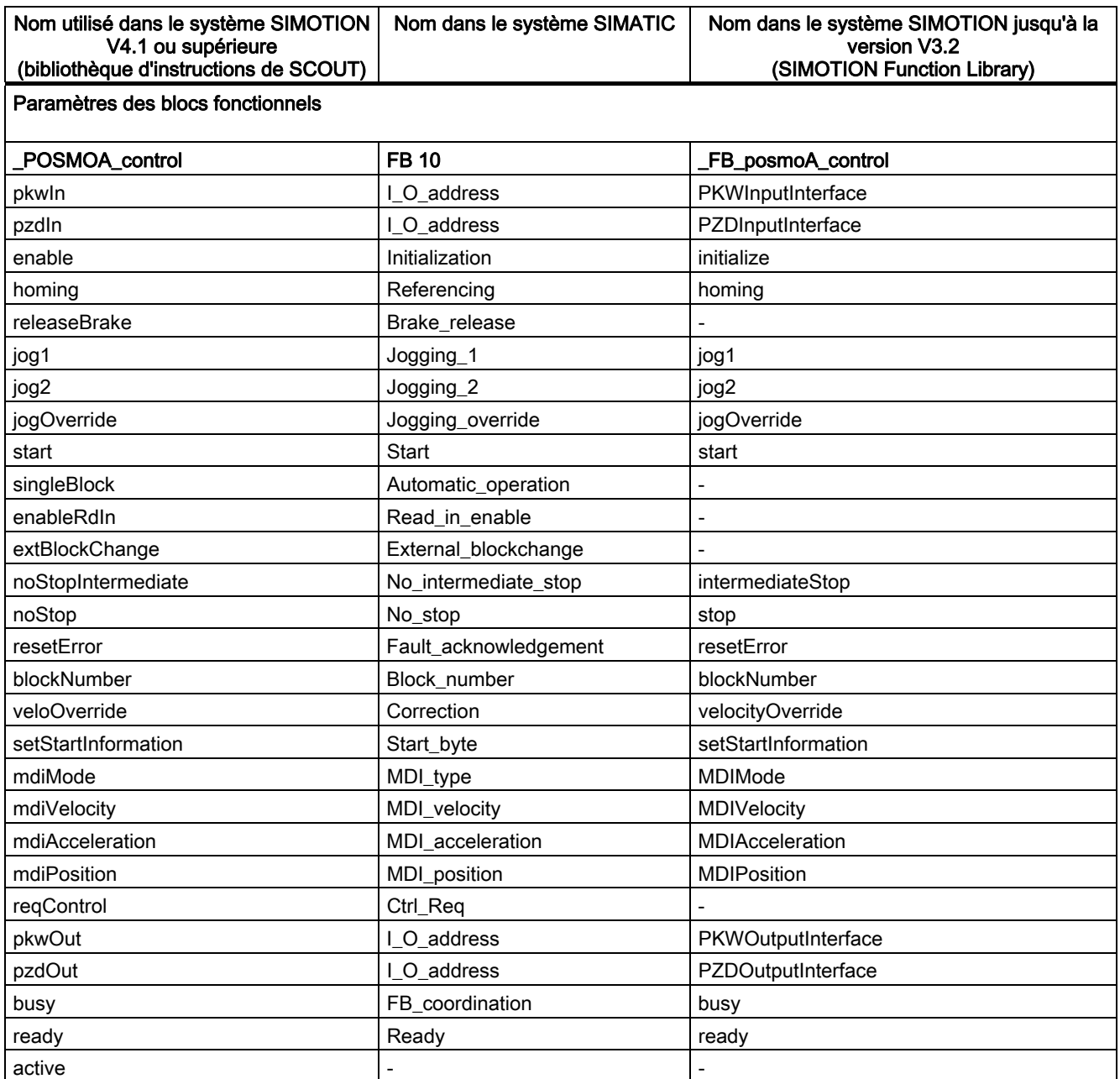

A.1 Descripteurs SIMOTION et SIMATIC

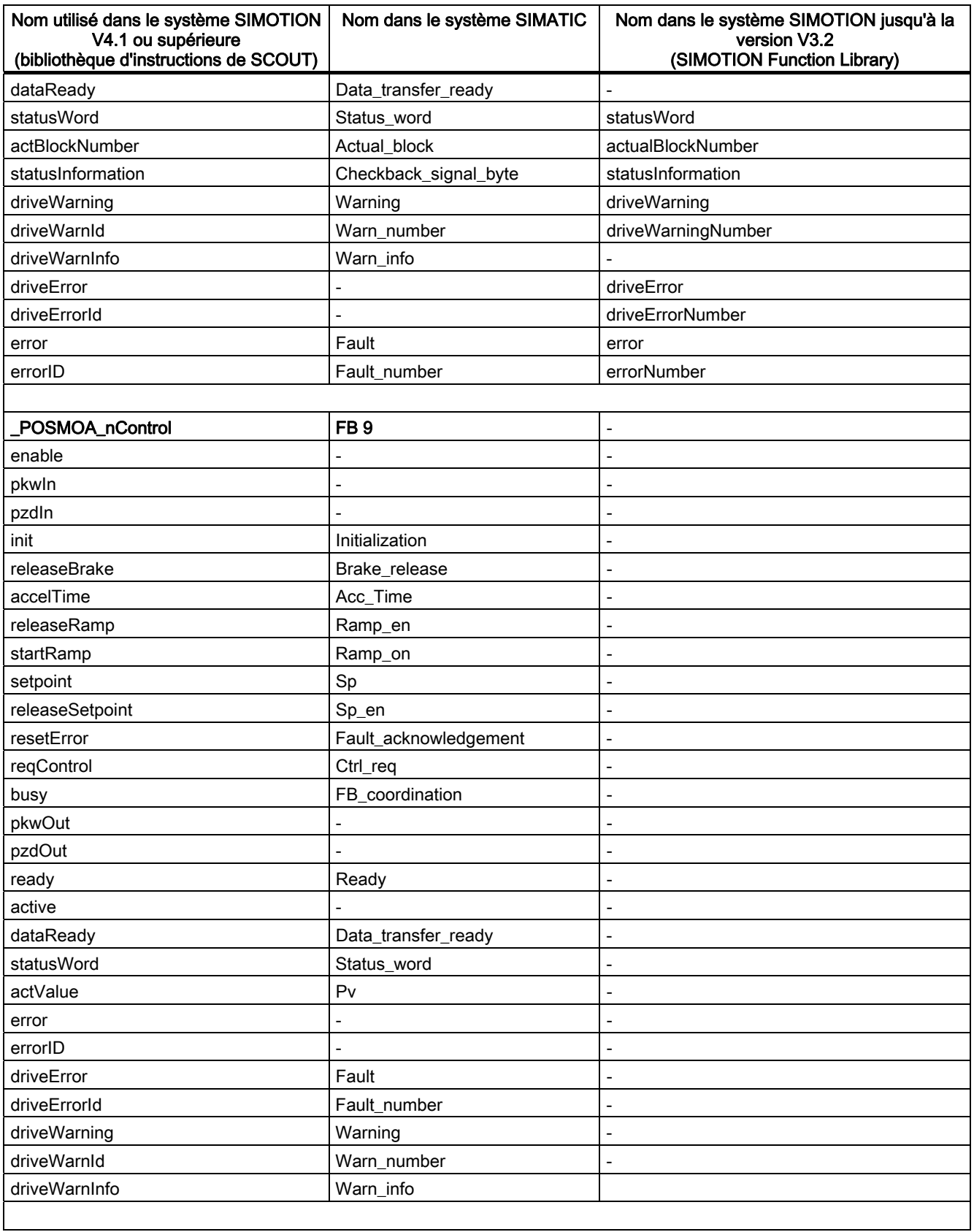

Annexe

A.1 Descripteurs SIMOTION et SIMATIC

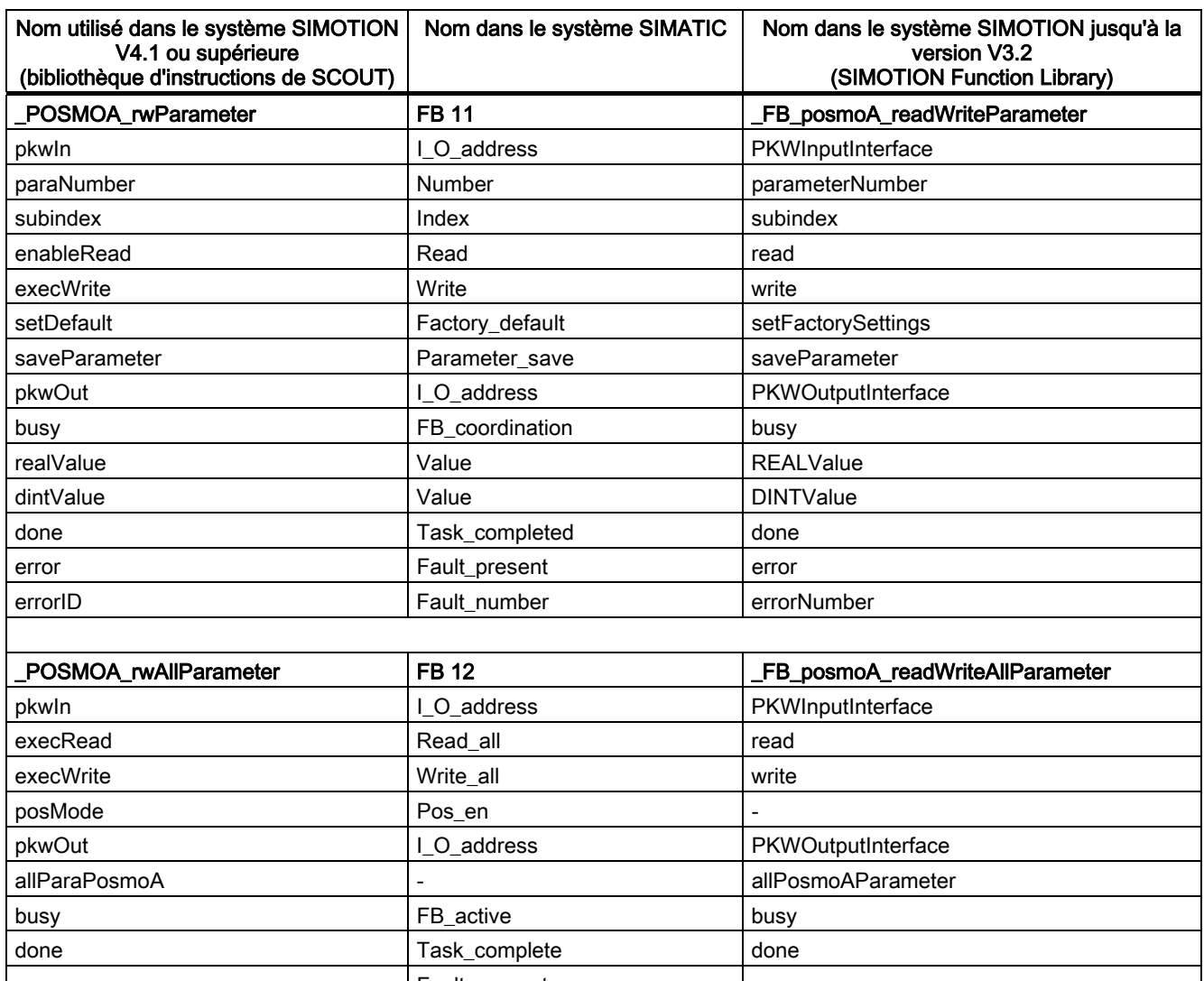

### error **Fault\_present** error **Fault\_present** errorID **Fault\_number** Fault\_number errorNumber errorParaNumber Fault\_parameter\_number errorParameterNumber

### Eléments des structures de données

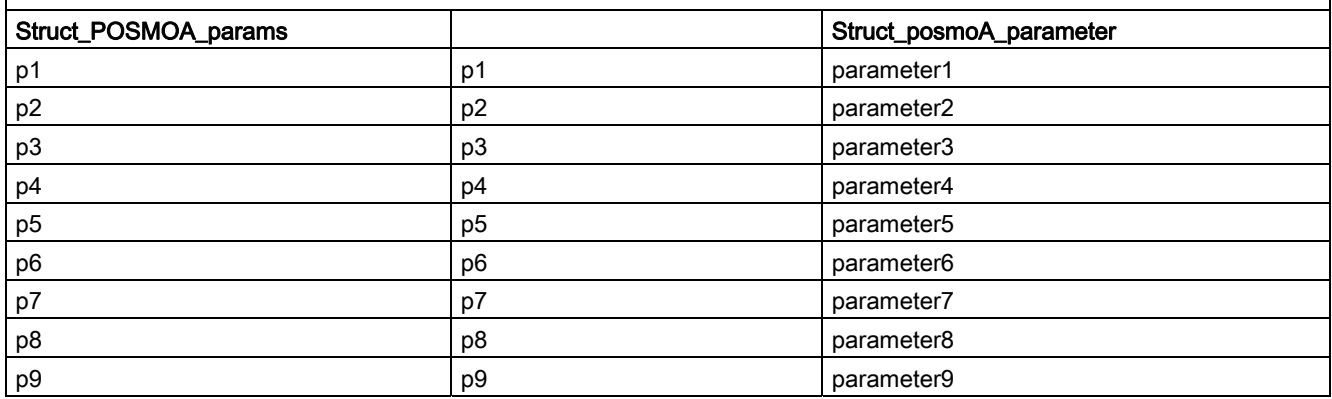

Annexe

A.1 Descripteurs SIMOTION et SIMATIC

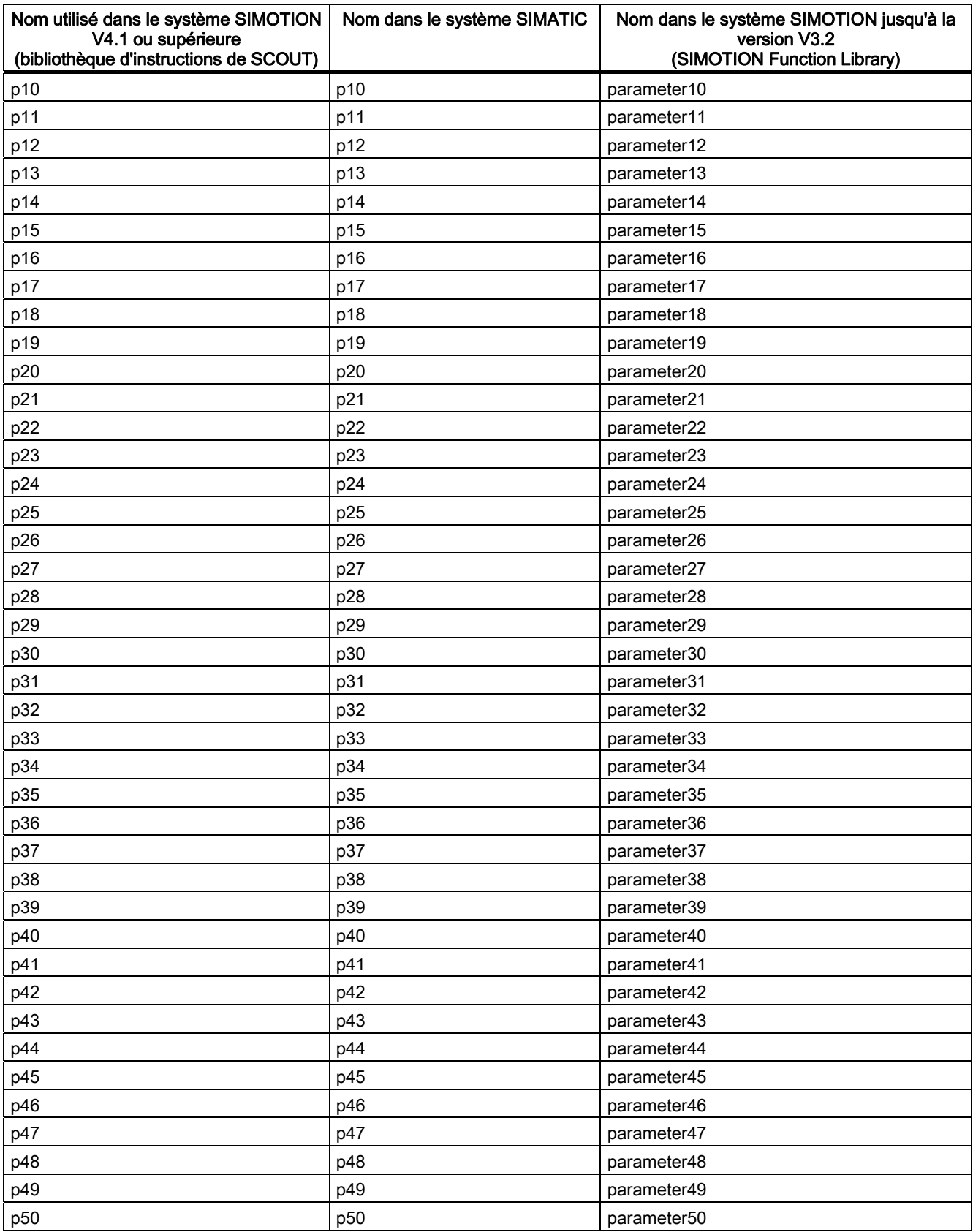

Annexe

A.1 Descripteurs SIMOTION et SIMATIC

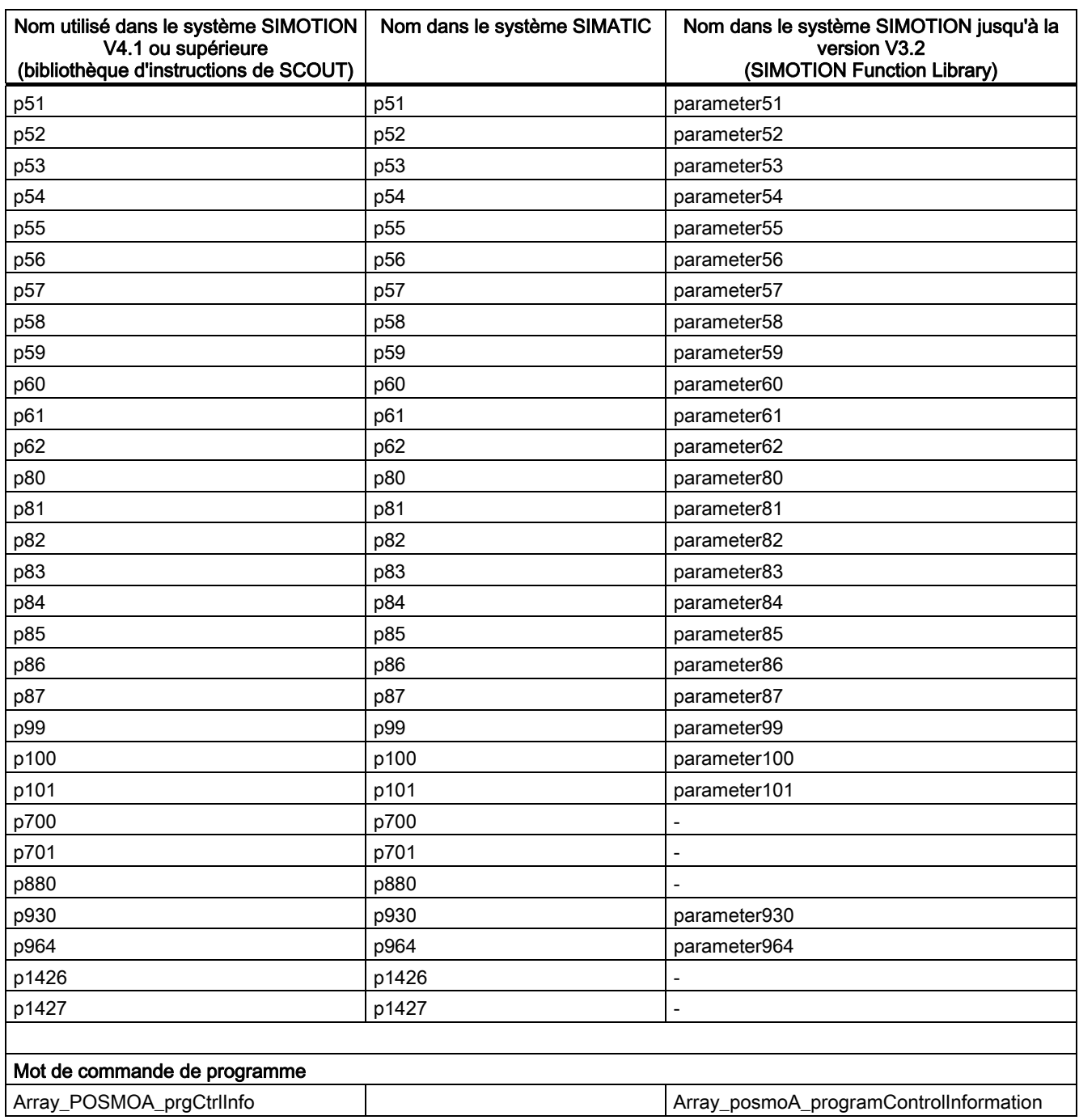

Complément pour moteur de positionnement SIMODRIVE POSMO A Description fonctionnelle, Édition 03/2009 59

### <span id="page-59-0"></span>A.2 Liste des abréviations

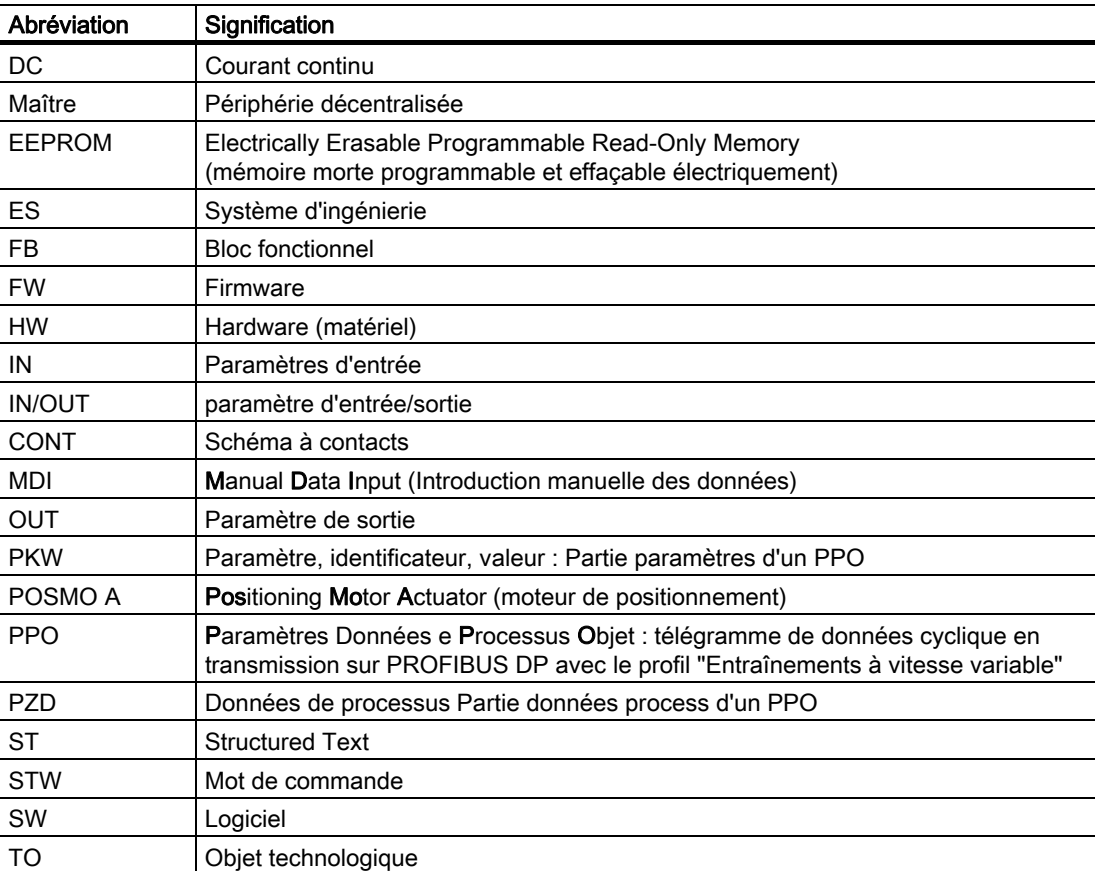

Tableau A- 2 Abréviations

## <span id="page-60-0"></span>Index

### A

Appel des blocs fonctionnels POSMO A, [42](#page-41-0)

### B

Bibliographie, [3](#page-2-0)  Blocs fonctionnels POSMO A \_POSMOA\_control, [17](#page-16-0)  \_POSMOA\_nControl, [24](#page-23-0) \_POSMOA\_rwAllParameter, [35](#page-34-0)  \_POSMOA\_rwParameter, [31](#page-30-0)  Exemple d'appel, [42](#page-41-0) Vue d'ensemble, [17](#page-16-0)

### D

Descripteurs SIMOTION et SIMATIC, [55](#page-54-0)

### E

Exemple d'application POSMO A, [45](#page-44-0) 

### I

Intégration des blocs fonctionnels, [14](#page-13-0) 

### M

Mise en service, [12](#page-11-0) 

### S

Structure de données Struct\_POSMOA\_params, [37](#page-36-0) Substitution de télégramme FB \_POSMOA\_control, [23](#page-22-0) FB \_POSMOA\_nControl, [28](#page-27-0) 

### V

Variable E/S Création, [15](#page-14-0)

Complément pour moteur de positionnement SIMODRIVE POSMO A Description fonctionnelle, Édition 03/2009 61